# **Retek® Design™ 10.7**

**Operations Guide** 

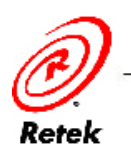

#### **Corporate Headquarters:**

Retek Inc. Retek on the Mall 950 Nicollet Mall Minneapolis, MN 55403

888.61.RETEK (toll free US) +1 612 587 5000

Fax: +1 612.587.5100

#### **European Headquarters:**

Retek 110 Wigmore Street London W1U 3RW United Kingdom

Switchboard: +44 (0)20 7563 4600

Sales Enquiries: +44 (0)20 7563 46 46

Fax: +44 (0)20 7563 46 10

The software described in this documentation is furnished under a license agreement, is the confidential information of Retek Inc., and may be used only in accordance with the terms of the agreement.

No part of this documentation may be reproduced or transmitted in any form or by any means without the express written permission of Retek Inc., Retek on the Mall, 950 Nicollet Mall, Minneapolis, MN 55403, and the copyright notice may not be removed without the consent of Retek Inc.

Information in this documentation is subject to change without notice.

Retek provides product documentation in a read-only-format to ensure content integrity. Retek Customer Support cannot support documentation that has been changed without Retek authorization.

Retek<sup>®</sup> Design<sup>TM</sup> is a trademark of Retek Inc.

Retek and the Retek logo are registered trademarks of Retek Inc.

This unpublished work is protected by confidentiality agreement, and by trade secret, copyright, and other laws. In the event of publication, the following notice shall apply:

©2004 Retek Inc. All rights reserved.

All other product names mentioned are trademarks or registered trademarks of their respective owners and should be treated as such.

Printed in the United States of America

## **Customer Support**

#### **Customer Support hours**

Customer Support is available 7x24x365 via e-mail, phone, and Web access.

Depending on the Support option chosen by a particular client (Standard, Plus, or Premium), the times that certain services are delivered may be restricted. Severity 1 (Critical) issues are addressed on a 7x24 basis and receive continuous attention until resolved, for all clients on active maintenance.

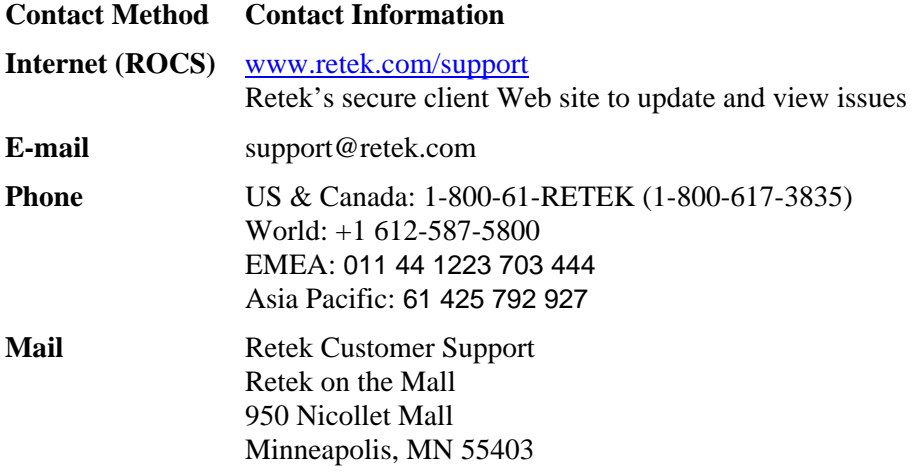

#### **When contacting Customer Support, please provide:**

- Product version and program/module name.
- Functional and technical description of the problem (include business impact).
- Detailed step by step instructions to recreate.
- Exact error message received.
- Screen shots of each step you take.

## **Contents**

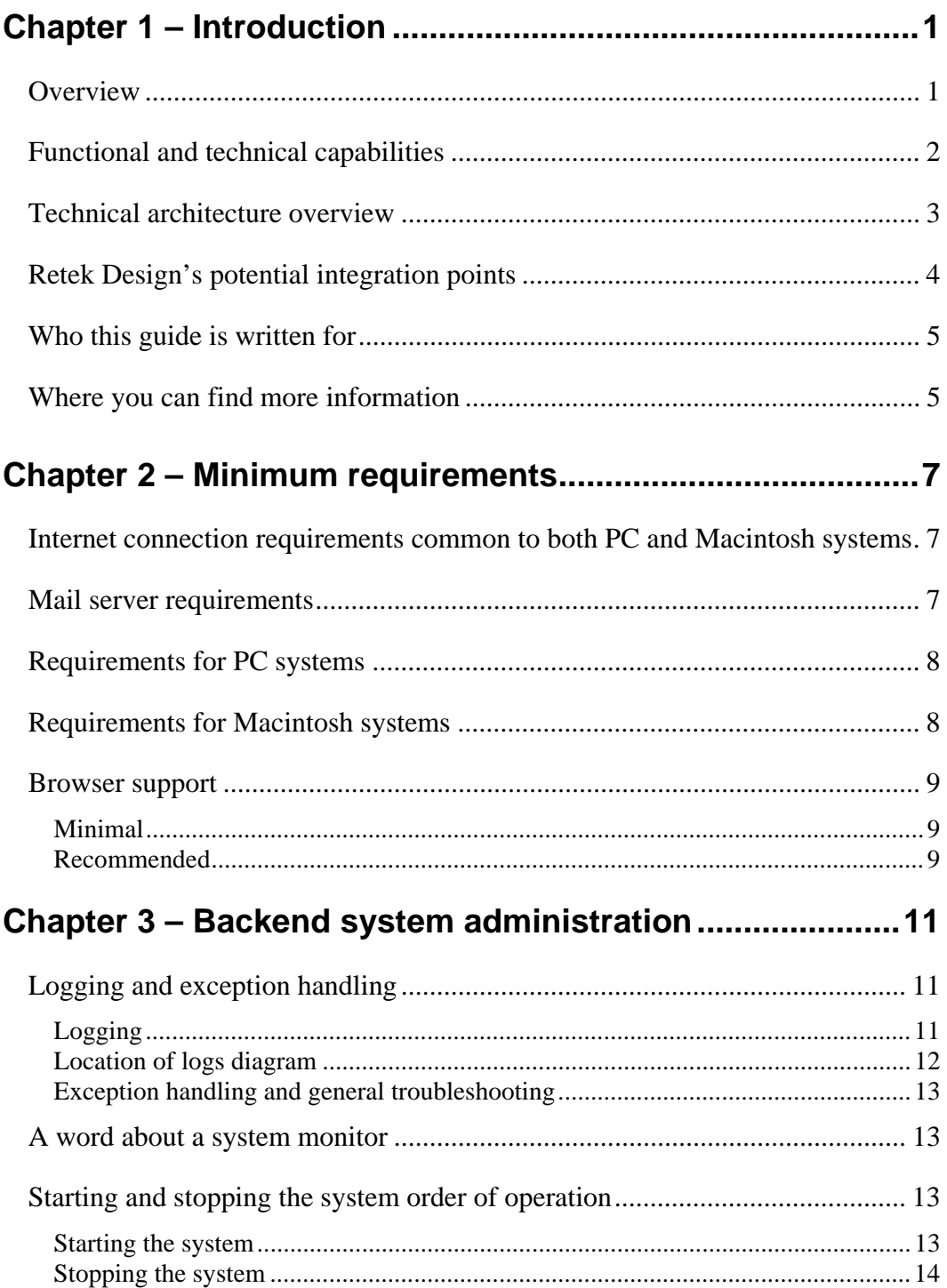

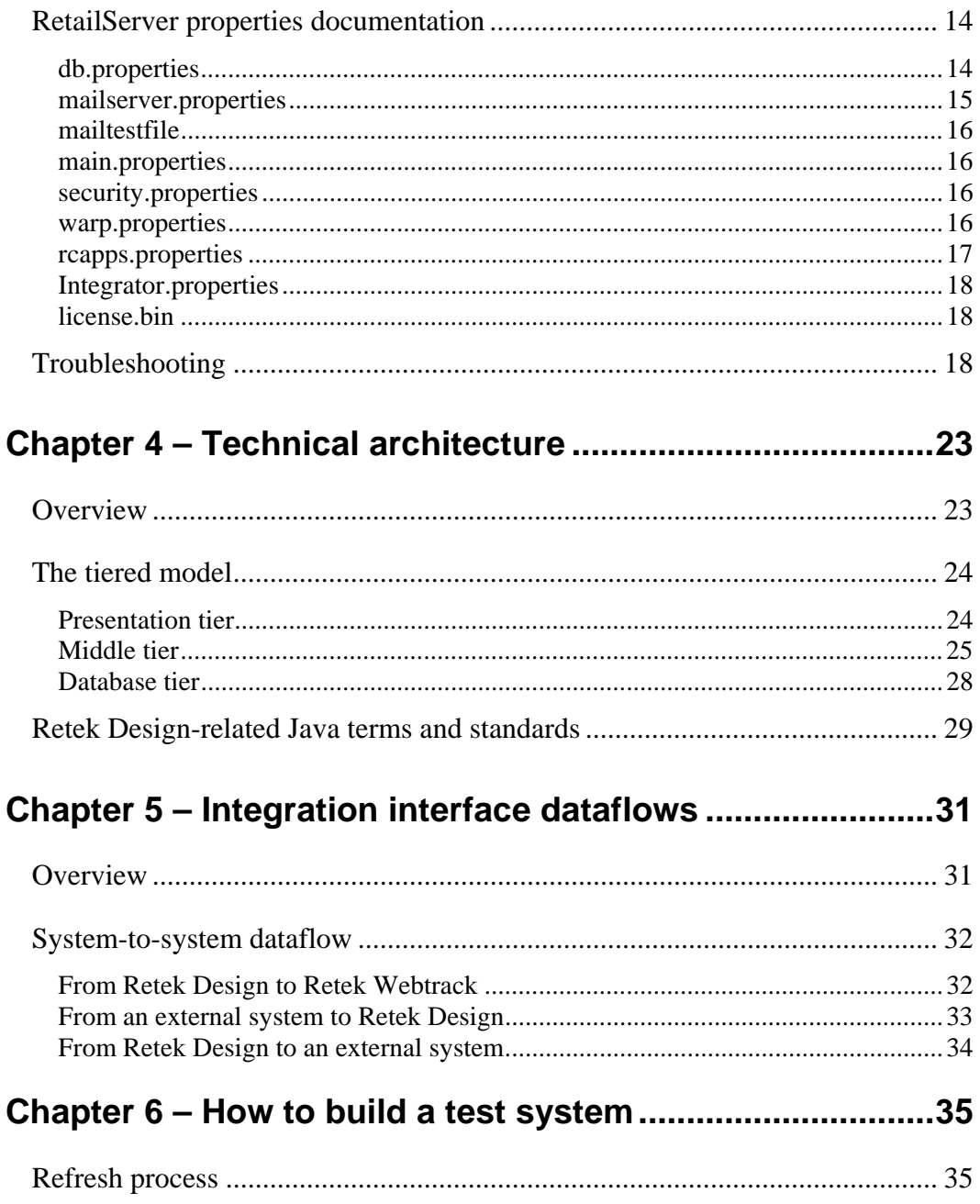

### **[Chapter 7 – Running Retek Integrator batch processes....39](#page-48-0)**

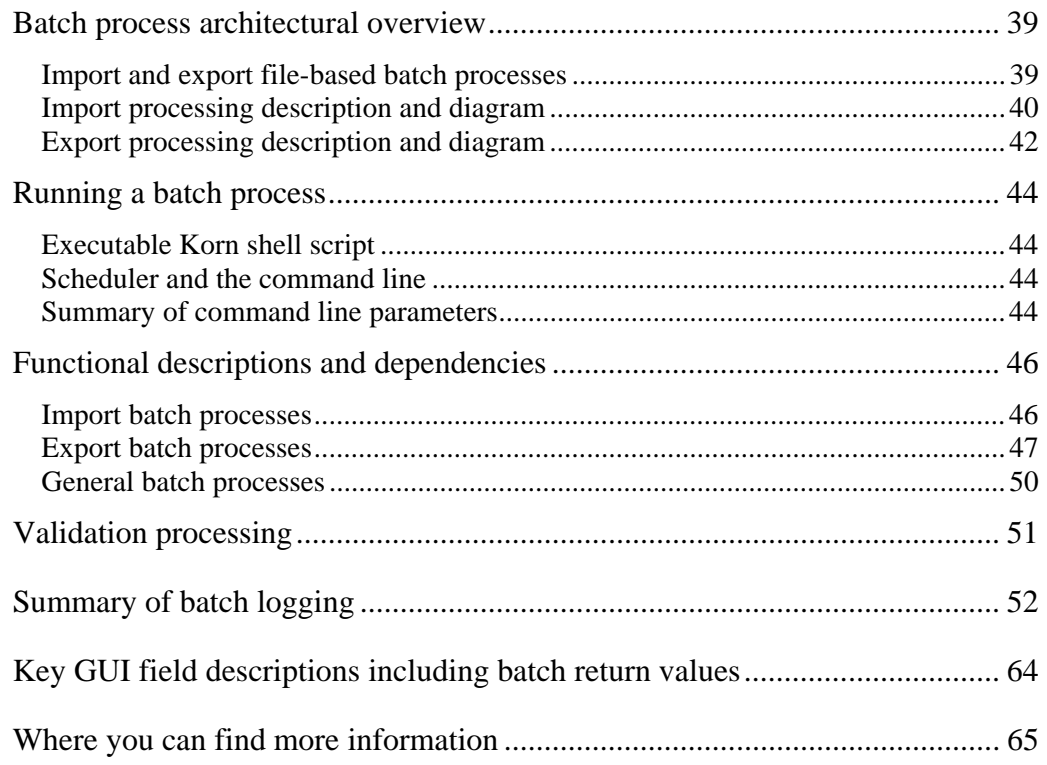

## **[Appendix – DTD files used in Retek Integrator processing](#page-76-0)**

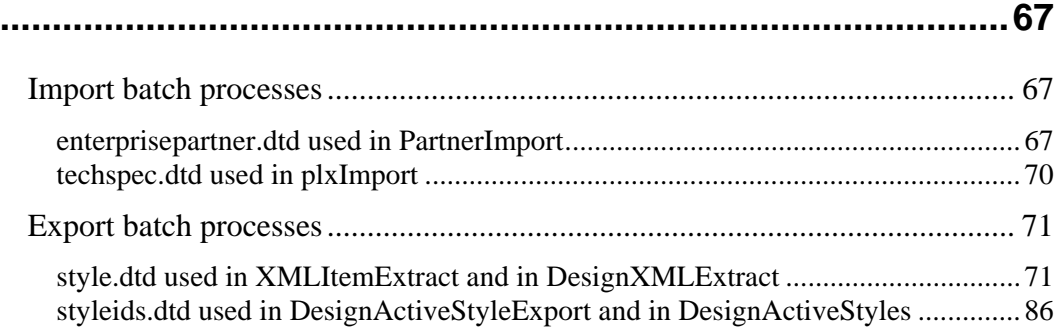

.

## <span id="page-10-0"></span>**Chapter 1 – Introduction**

This operations guide serves as a Retek Design reference to explain 'backend' processes. The guide is designed so that you can view and understand key system administered functions, the flow of data into and out of the application, and the application's behind-the-scenes processing of data.

## <span id="page-10-1"></span>**Overview**

Retek Design is a web-based, collaborative product development solution that enables clients to organize and manage their product development and sourcing process. As products are being developed, changes based on fashion trends, sample results, raw material costs, and other factors are an inevitable part of the process. As these changes occur, they must be communicated throughout the internal and external supply chain community. Because trading partners such as third-party agents, manufacturing suppliers, and raw materials vendors are located throughout the world, communication is challenging, and reaction times can be slow. For many clients, there is very little automation to support this process.

Retek Design brings the members of the supply chain to a single, secure place on the web for the most current product information. Product details (including initial product sketches and images, detailed specifications, and costing and supply data) are collected in one central database from season to season.

## <span id="page-11-0"></span>Functional and technical capabilities

The functional design and technical architecture of Retek Design results in the following capabilities:

- The web-based collaborative architecture enables everyone involved in the product development and sourcing process to have secure access to the same information and to progressively develop the complete details of each new product.
- Retek Design recognizes that various types of products are developed differently. Configurable forms for various product types provide an efficient and flexible process to communicate and represent all product development details specific to the unique product type.
- Image management and annotation consolidate the visual representation of the product and the product notes in one place. This consolidation improves communication and leads to a greater overall understanding of the product. Improved communication surrounding the product concept reduces sample iterations and improves accuracy.
- The application's document upload capability allows retailers to attach or import multiple types of output from other sources, facilitating the collection and communication of product details in one place.
- Agent and vendor assignment capabilities support multiple sourcing scenarios and allow competitive, secure closed-bidding scenarios among multiple suppliers. This functionality also facilitates communication with key sourcing organizations early in the product development process.
- The application's flexible configuration enables product costs to be collected by component to calculate a total product cost. Early visibility to costs improves buying trip efficiency and automated visibility to overall landed cost. Sourcing decisions are improved, and the need for additional spreadsheets and/or manual, complex calculations is eliminated.
- Mass change functionality enables product changes to be made to multiple products during one edit process. Improved efficiency in the process makes product changes easier to update and manage, improving the overall accuracy and timeliness of the data.
- Export and data extract utilities allow for exports to a .csv file or to a standard .xml extract. Data is therefore more accessible, and reporting can be performed on the product development process. If the system did *not* contain this functionality, and the information were stored only in email and spreadsheets, reporting on product development metrics would not be feasible.
- Because the system utilizes some features of the Java 2 Enterprise Edition (J2EE) architecture, clients have a choice in their selection of databases and application servers.
- Market-proven and industry-standard application programming interfaces (API) are utilized (for example, RMI, JDBC, and so on).
- Java applications such as Retek Design have enhanced portability which means Retek's clients are not 'locked' into a single platform. Upgrades are easier to implement, and hardware is easier to change.

### <span id="page-12-0"></span>Technical architecture overview

The three-tiered architecture of Retek Design allows for the separation of presentation, business logic, and data, making the software cleaner and easier to maintain.

The diagram and brief explanation below offer a high-level conceptual view of the tiers. For a detailed description of this diagram, see Chapter 4, "Technical architecture".

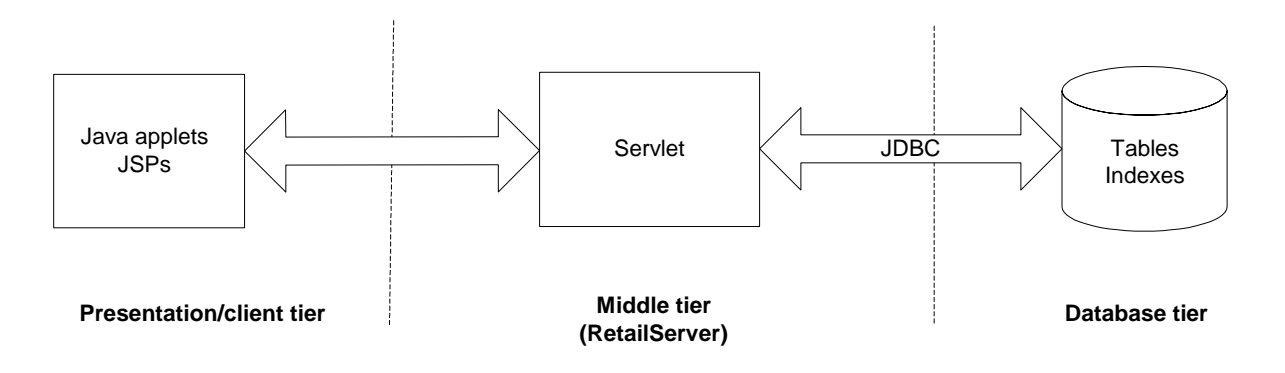

Denotes separation of tier

To facilitate the functional demands and complexity of a web-based application, the presentation tier facilitates robust client-side processing. Retek Design provides a 'fat' client with Java applets, which enable a portion of the application's logic to be built into the client. JSPs serve as a place from which the application's Java applets can launch. No logic resides within the system's JSPs, except for that which facilitates utility processing (such as logging in, logging out, authentication, and so on). A browser is all that is need to access the application, and when a browser views a page that contains an applet, the applet's code is transferred to the client and executed by the browser's Java Virtual Machine (JVM).

The middle tier's primary responsibility is to service the requests of the client (for example, to fetch data, to store data, and so on). The client, after all, has no direct connection to the database or its tables and must rely upon the middle tier to accommodate its requests. The middle tier (in which the server resides) is comprised primarily of a single Java servlet called retailserver. The Java applets in the client tier communicate with retailserver, which, in turn, communicates with the database on behalf of the client. The retailserver is comprised of a number of different modules. Once the modules are loaded by the servlet, each is responsible for performing specific functional tasks. Specific system functionality sometimes requires the use of only a subset of these modules. Sub-modules, called addons, lie within the modules to help facilitate the system's integration functionality.

The database tier is the application's storage platform, containing the physical data (user and system) used throughout the application. The database's tables house data which is retrieved by the middle tier and then passed to the client. Retek Design supports two database products, Oracle and DB2.

## <span id="page-13-0"></span>Retek Design's potential integration points

The high-level diagram below shows the overall direction of the data among systems and products across the enterprise. For a detailed description of this diagram, see Chapter 5, "Integration interface dataflows".

Retek Design does *not* have to be integrated in order to provide a client with functionality because all of its data can be also populated through the front-end. The diagram illustrates the potential ways an external system can access the Retek systems. In production, multiple trading partners could exist, and their interfaces to the system would depend upon their individual circumstances.

When a product enters a certain stage, a project within Retek Webtrack can automatically be created using approved product details data (such as color/short description data, department name data, and so on) collected in Retek Design.

An external system can send product images and technical specification documents to Retek Design and attach them to specific product files within Retek Design.

Retek Design can send technical specification data and product files (including season details data and active styles data) to an external system, ensuring that all external systems share synchronized information.

L Note: Retek Webtrack, Retek Design, and Retek Integrator share the same schema.

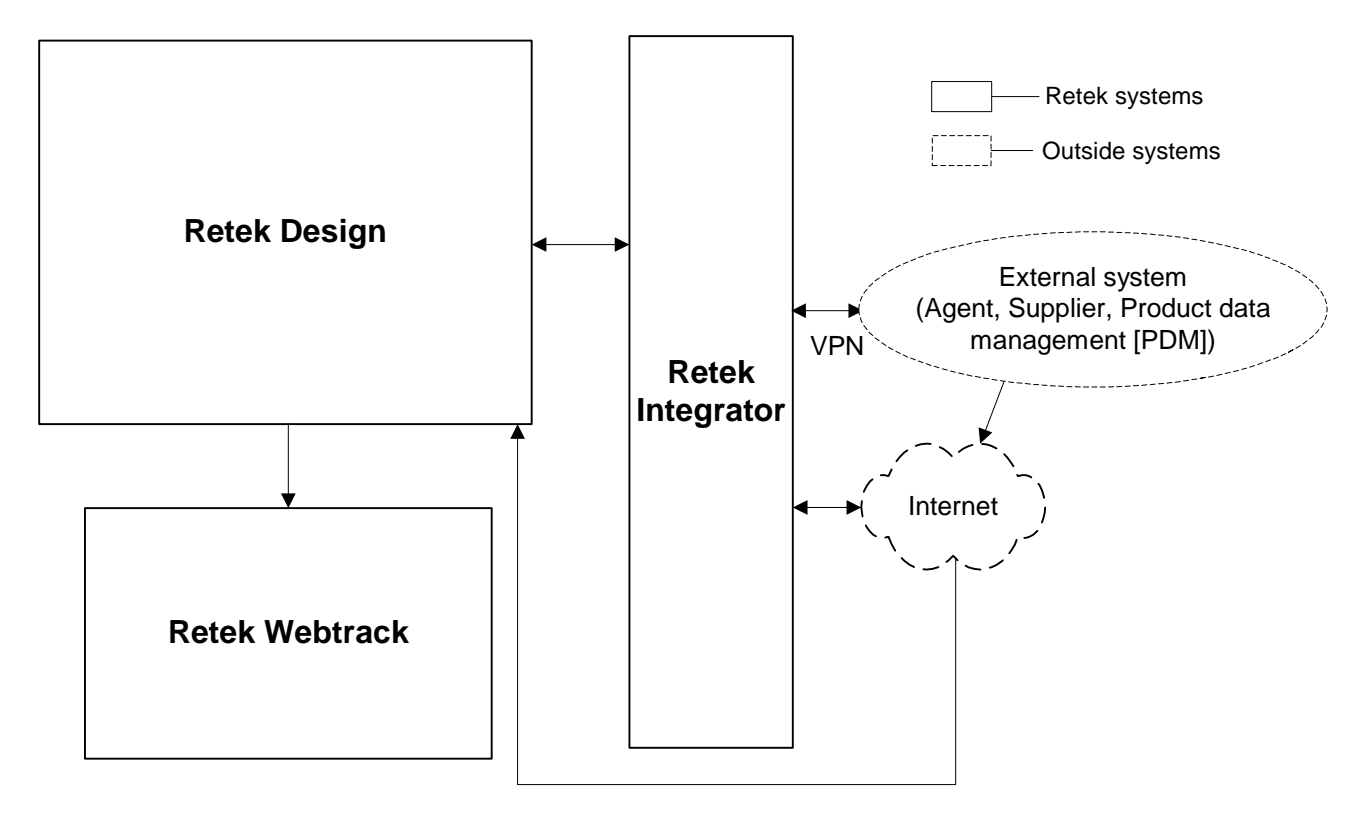

**Retek Design-related dataflow across the enterprise** 

## <span id="page-14-0"></span>Who this guide is written for

Anyone who has an interest in better understanding the inner workings of the Retek Design system can find valuable information in this guide. There are three audiences in general for whom this guide is written:

- System analysts and system operation personnel:
	- who are looking for information about Retek Design's processes internally or in relation to the systems across the enterprise.
	- who operate Retek Design on a regular basis.
- Integrators and implementation staff who have the overall responsibility for implementing Retek Design into their enterprise.
- Business analysts who are looking for information about processes and interfaces to validate the support for business scenarios within Retek Design and other systems across the enterprise.

## <span id="page-14-1"></span>Where you can find more information

This guide does not show you how to use the front-end of Retek Design. Rather, the focus here is on how data is managed, how it flows, and how it is processed.

If you wish to find further information, see the following applicable Retek documents:

- Retek Design User Guide and online help
- Retek Design Configuration Guide
- Retek Retail Server Installation Guide
- Retek Webtrack User Guide and online help
- Retek Integrator User Guide and online help
- Retek Retail Server Administration Guide

## <span id="page-16-0"></span>**Chapter 2 – Minimum requirements**

This chapter describes the following:

- The minimum requirements that are necessary to run Retek Design.
- What constitutes a supported browser.
- L **Note:** Products associated with mydomain.com run on PC or Macintosh systems using the minimum configuration requirements listed below. However, better response times are achieved using the recommended configurations. Note that running Web-based applications stresses connectivity more than Web browsing.

## <span id="page-16-1"></span>Internet connection requirements common to both PC and Macintosh systems

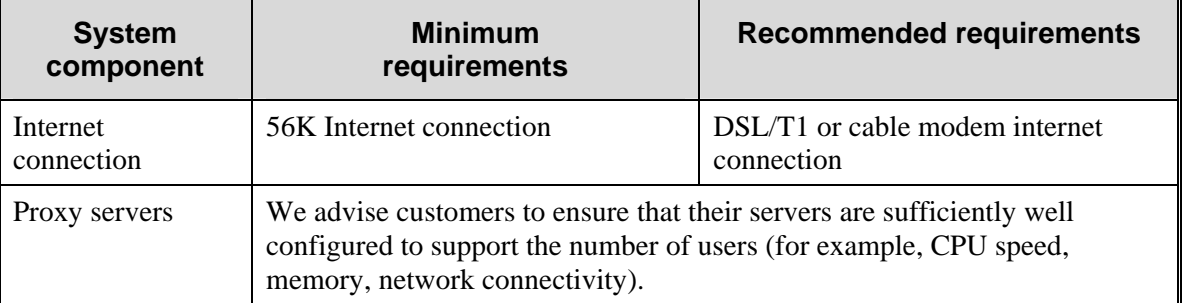

## <span id="page-16-2"></span>Mail server requirements

Retek Design must use a simple mail transfer protocol (SMPT) mail server configured to operate over Transmission Control Protocol (TCP) port 25. SMPT is the internet's standard host-to-host mail transport protocol. Most Unix systems include sendmail, a widely-used SMTP server for email.

## <span id="page-17-0"></span>Requirements for PC systems

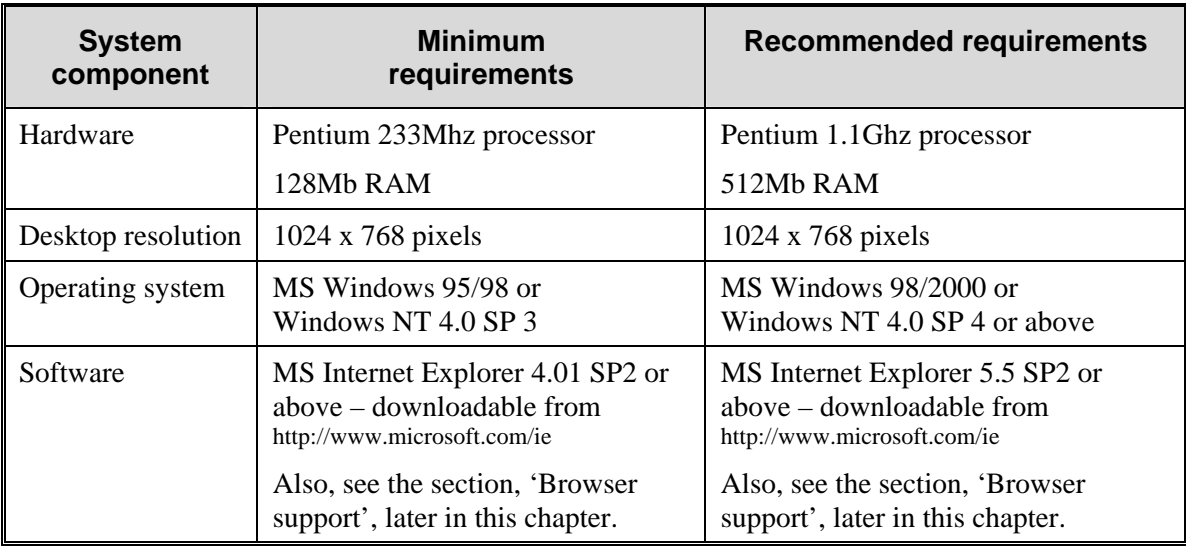

## <span id="page-17-1"></span>Requirements for Macintosh systems

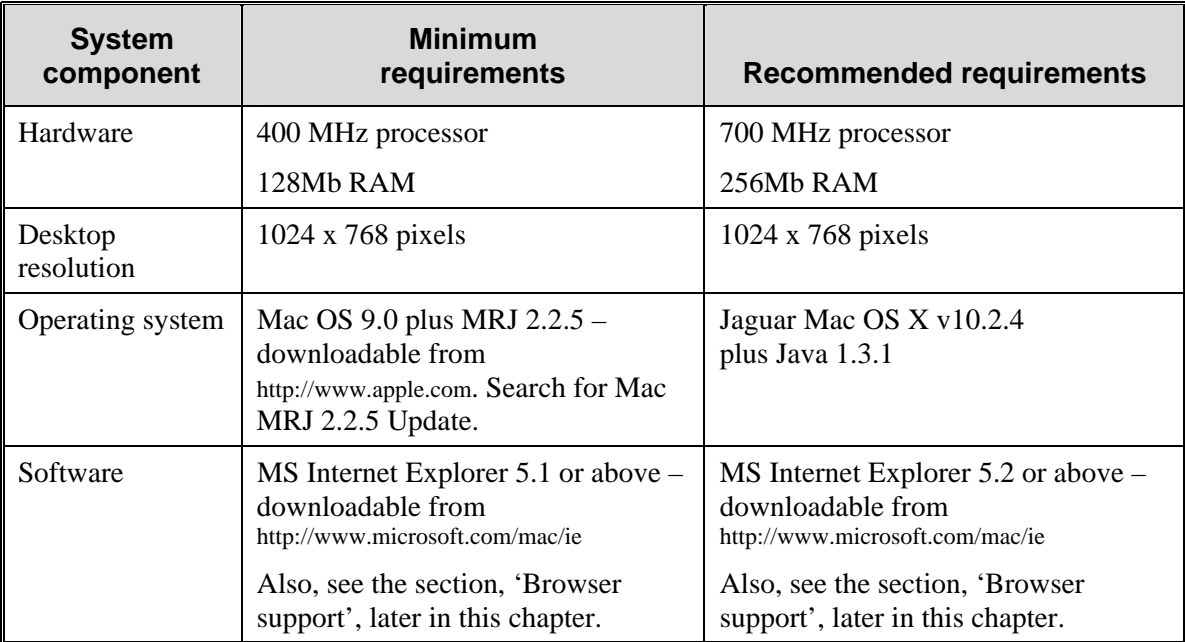

### <span id="page-18-0"></span>Browser support

#### <span id="page-18-1"></span>**Minimal**

At a minimum, any Windows or Macintosh browser that supports Java 1.1 runs the application.

#### <span id="page-18-2"></span>**Recommended**

Retek recommends browsers currently supported by Microsoft. The Internet Explorer support lifecycle information can be found at the following internet location (shown also in the screen capture below to offer context in the event that the site changes):

• [http://www.microsoft.com/windows/lifecycle/ie\\_LevelOne.aspx](http://www.microsoft.com/windows/lifecycle/ie_LevelOne.aspx)

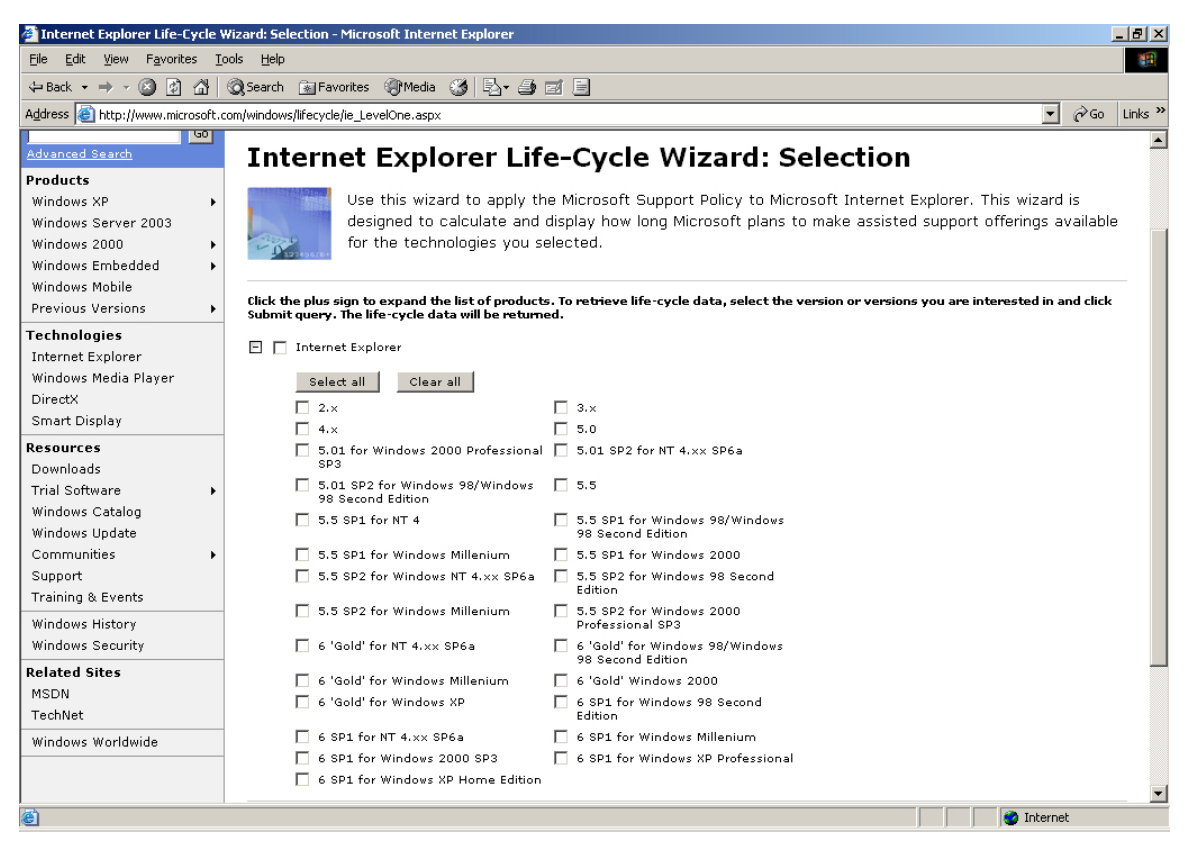

**Microsoft web page related to browser support data** 

## <span id="page-20-0"></span>**Chapter 3 – Backend system administration**

This chapter of the operations guide is intended for database administrators who provide database support and monitor the running system.

The content in this chapter is not procedural but is meant to provide descriptive overviews of key system parameters. The troubleshooting section identifies situations that might arise and their remedies.

To find further system administration information including those values which can be defined through the graphical user interface (GUI), see the Retek Retail Server Administration Guide.

## <span id="page-20-1"></span>Logging and exception handling

#### <span id="page-20-2"></span>**Logging**

Log files to be monitored exist across a number of locations throughout the system. Retek recommends that the client purchase a system monitoring tool (such as Patrol, Unicenter, and so on). Such a tool can usually be set up to send emails or pages when certain events occur in the system.

The diagram below illustrates the location of the system's log files (listed below from the bottom of the diagram up):

- Computer logs run by a system administrator
- Database logs (for Oracle or DB2)
- Listener-related log
- Retail server code log for the code running on the application server
- Application server logs (for WebSphere, BEA WebLogic, Oracle Application Server, and so on) For example, when WebSphere is being used, these are located in

/opt/WebSphere/AppServer/logs

- Apache logs For example, when Apache is bundled with WebSphere, these logs are located in the following directory:
	- /opt/IBMHttpServer/logs
- Batch processing-related logs See Chapter 7, "Running Retek Integrator batch processes" for specific information and paths related to batch logging.
- Firewall and network hardware-related logs
- System as a whole logs (not shown on diagram)

#### <span id="page-21-0"></span>**Location of logs diagram**

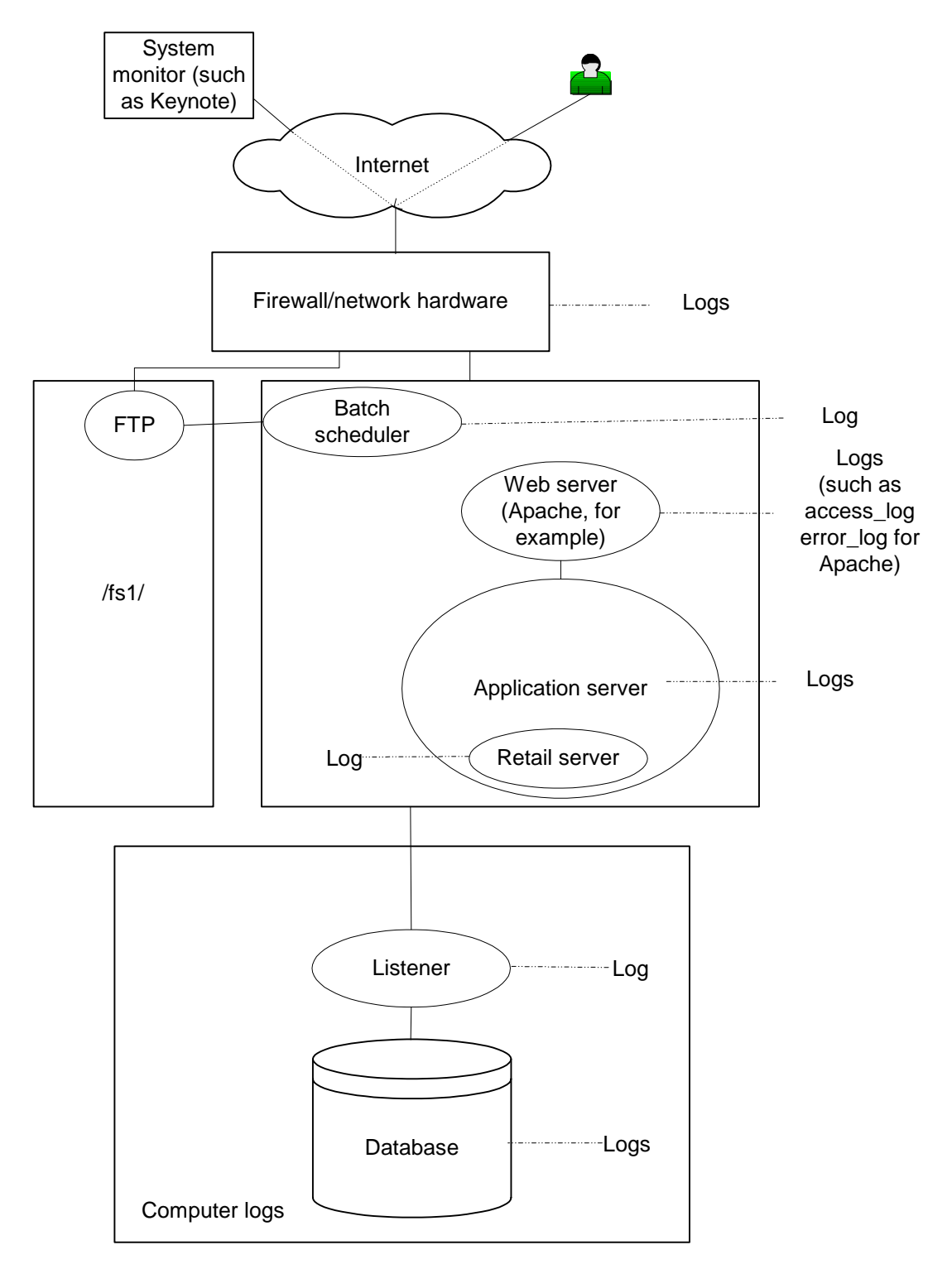

**Logging locations throughout the system to be monitored** 

#### <span id="page-22-0"></span>**Exception handling and general troubleshooting**

L For specific troubleshooting suggestions, see the section, 'Troubleshooting', later in this chapter.

When an exception arises that must be investigated, the log files listed above and shown on the diagram should be searched for errors. Errors can indicate a variety of problems, such as the following:

- The database is full or the database is having other problems.
- A filesystem is full.
- The operating system log file indicates a hardware, network file system (NFS), or other operating system error.
- The database listener is down.
- The system is having domain name system (DNS) or name resolution problems.
- There is a missing 'complete' file to initiate a batchjob.
- There is invalid xml.
- A worm overloads the firewall.
- The firewall timeouts.

### <span id="page-22-1"></span>A word about a system monitor

Retek recommends the use of a third party service (such as Keynote) that inspects the site from many different locations (sixty, for example) around the world. Such third party system monitors usually have machines scattered in different places around the world, and these machines access websites and measure their response. When the third party system monitor encounters an issue, it contacts the administrator through a page or other method.

### <span id="page-22-2"></span>Starting and stopping the system order of operation

#### <span id="page-22-3"></span>**Starting the system**

The following order of operation should be followed when starting the system (after, for example, application maintenance, and so on):

- 1 Start the applicable database network listener.
- 2 Start the database (such as DB2, Oracle, and so on).
- 3 Start the application server (such as WebSphere, and so on). Note that Apache is always started in conjunction with the application server because the two are connected.

#### <span id="page-23-0"></span>**Stopping the system**

L A graceful shutdown of the system is always preferred. However, in the event that this method does not succeed, an administrator can force an aborted shutdown.

The following order of operation should be followed when stopping the system (for application maintenance, for example):

- 1 Shut down the application server. Note that Apache is always stopped in conjunction with the application server because the two are connected.
- 2 Shut down the database.
- 3 Shut down the applicable database network listener.

### <span id="page-23-1"></span>RetailServer properties documentation

A system administrator defines configurations for Retek Design in a number of properties files. Most key configurable system parameters contained in these files are described in this chapter. For example, when clients build the code to their environment, they must update many of these values to their specific settings. Parameters within the system's properties files that are *not* changed (except perhaps under exceptional circumstances) are *not* described in this chapter.

Note that within a property file (and thus in some of the examples from that file below), a # sign that precedes a value in the properties file signifies that what follows is a comment and is not being utilized as a setting.

#### <span id="page-23-2"></span>**db.properties**

This file contains configuration values related to the system's database.

- common.prop.db This value defines the database the system is utilizing. This value is set to one of the following:
	- oracle
	- db2

**Oracle parameters** 

- common.prop.oracle.sid This value defines the database name the system is utilizing. SID stands for system identifier.
- common.prop.oracle.host This value refers to the database listener. This value defines the 'host:port' that the database listener is utilizing.
- common.prop.user This value defines the 'username/password' of the database.

**DB2 parameters** 

- common.prop.db2.db This value defines the database name the system is utilizing.
- common.prop.db2.host This value refers to the database listener. This value defines the 'host: port' that the database is utilizing.
- common.prop.user This value defines the 'username/password' of the database.

#### <span id="page-24-0"></span>**mailserver.properties**

This file contains configuration values related to the system's use of email. The system uses these settings, for example, when sending emails related to batch process status (successful, failed, and so on).

- common.prop.mailfrom This value defines the sender of email sent by Retek Design or Retek Webtrack. When a user views the email, this value appears in the 'From' field.
- mailhost

This value defines the server's name or IP address that Retek Design or Retek Webtrack uses as a SMPT mail server.

• mailtest

This value is used to redirect mail to a deadend account rather than to the intended recipient. This setting is designed as a precaution, so that users do not get confused by bogus email from a test system. The following table explains potential values and their results:

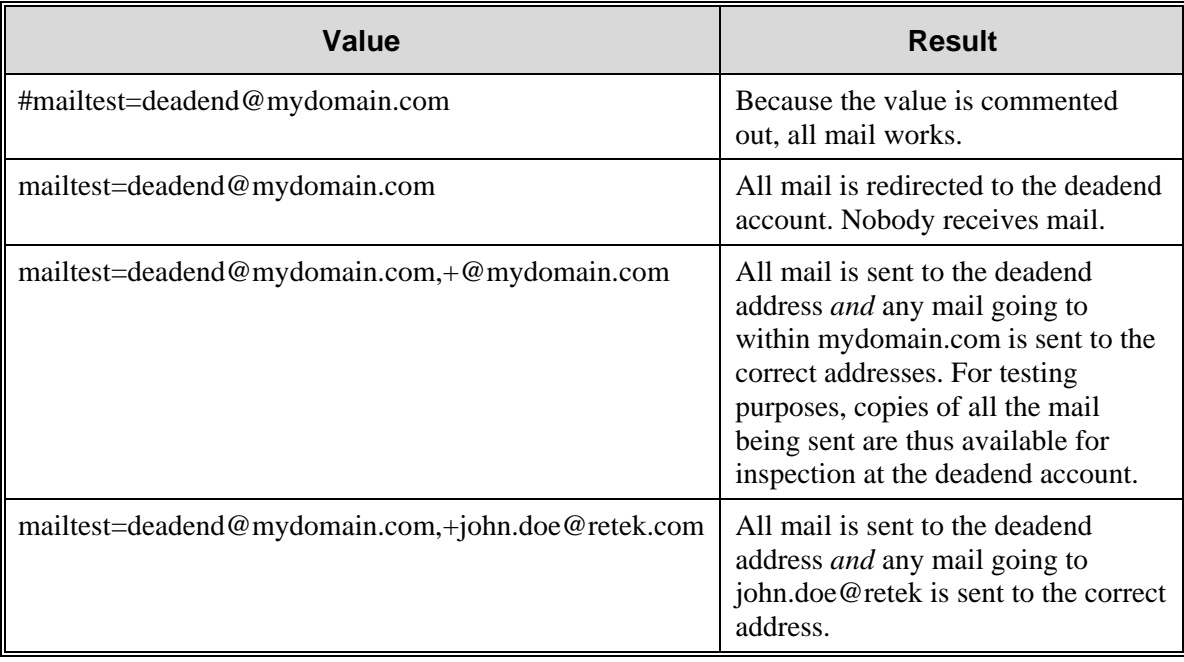

#### <span id="page-25-0"></span>**mailtestfile**

By establishing the parameter, the client designates a custom alternate properties file that contains the mailtest value. This setting is used so that changes can be made 'on the fly'. If this parameter is used, changes to values do *not* require that the server be bounced. Note that a mailtest value in the yourfilename.properties file overrides any value established in the mail.properties file. If applicable, this value is set to the following:

mailtestfile=yourfilename.properties

#### <span id="page-25-1"></span>**main.properties**

The system's module definitions are provided in this file. Each module definition consists of a class name and any addon submodules that the module may need. Some modules may not be loaded, depending upon licensing. For an understanding of the role that modules and addons play within the application, see Chapter 4, "Technical Architecture".

Other important settings within this file include the following:

• base

Because this value must correspond to the context root setup of where the application was installed, this setting should *not* be changed in this file once Retek Design has been implemented. For example, this value could be one of the following:

- $\bullet$  '/' for a production system
- '/test1' for the first of several test systems on a single physical computer
- securemode

This value determines whether the system forces connections to switch from http (nonsecure) to https (secure) upon logon. For example, this value can be one of the following:

- '1' forces connections to switch from http (non-secure) to https (secure) upon logon.
- '0' does *not* force connections to switch from http (non-secure) to https (secure) upon logon.

#### <span id="page-25-2"></span>**security.properties**

• trackeradmin.prop.adminhosts

This file value contains the list of IP addresses that are allowed to log in to the exchange administration console. The list is a comma-separated list of address or address/mask values. If no values are entered, all hosts can connect to the administration console (*not recommended*).

#### <span id="page-25-3"></span>**warp.properties**

Every night, the application sends email. The values in this file ensure that only one web server sends out email. Note that changes made to this setting *require* a bounce.

L **Note**: Only one of the web servers should be instructed to process the mail run.

• monitor

A value of '1' instructs the web server to process the midnight mail run. A value of '0' instructs the web server *not* to process the mail run.

#### <span id="page-26-0"></span>**rcapps.properties**

Values in this file change the graphical user interface (GUI). This file thus allows you an easy way to to override certain aspects of the GUI. For example, if you would like a testing system to have a different look than the production system, these settings could be used.

Colors at www.yourdomain.com are defined by the values below. Some values are in hexadecimal (Hex), which represent red, green, blue (RGB) values but in a form that browsers can interpret. Hex is a notation which mixes letters and numbers and allows three digit numbers to be expressed as two digit numbers. For example, a green background would be (0, 255, 0) in RGB, and 00FF00 in Hex. The # sign preceeding the value signifies that the value is in Hex.

- appbanner.bg Main banner backgroup color (default is #E13128)
- appmenu.bg Menu banner background (default is #F9F8C7)
- securemode.allow

Set to "\*" to enable securemode on all clients, or "\*, !Mac" to enable securemode on all clients except those using a Macintosh. Secure mode must be disabled on Mac OS X systems if you are using a test SSL certificate because the 1.3.1 Java VM does not function without a valid host certificate.

- text.fg Main test color (default is #E13128)
- webmeter.allow

The webmeter in the GUI provides an approximate visual indication of the quality of the network connection to the server. Set to "\*" to display webmeter for all clients, or "\*, !Mac" to display webmeter for all clients except those using a Macintosh. The webmeter is disabled for Macintosh systems because it can cause issues with JDK 1.3.1 on the Mac OS X system.

#### <span id="page-27-0"></span>**Integrator.properties**

maxfilesize

This value instructs the system to only accept import XML files below a given number in megabytes (for example, 128 megabytes).

#### <span id="page-27-1"></span>**license.bin**

This file defines the application(s) that a client has licensed. Retek supplies this file when the client receives the system. Should a client choose to add a new application to the license, this file would have to be updated. Once updated, the new application would become available upon a system restart.

## <span id="page-27-2"></span>**Troubleshooting**

#### **Issue**

#### **I am uploading a file through Retek Integrator, but system says the file is too big.**

#### Response

Adjust the 'maxfilesize' parameter in integrator.properties. See the 'Integrator.properties' passage earlier in this chapter.

#### **Issue**

#### **I am receiving a Remote Method Invocation (RMI) error in a batch process.**

#### Response

Determine whether any properties refer to 'localhost'. If so, 'localhost' must be resolvable by the system. For UNIX, add a record '127.0.0.1 localhost' to /etc/hosts. Also, the web server (such as Apache) must listen on 'localhost'. This action is accomplished by adding the directives 'Listen 80' and 'Listen 443' to the conf file (for example, 'httpd.conf'). The conf file is the main parameter file for Apache. See the Retek Retail Server Installation Guide for more information about conf file settings for the application.

#### **Issue**

**When I browse to http://www.mydomain.com, the login page is visible. However, when I browse to https://www.mydomain.com, the following error appears: 'This page cannot be displayed'. In addition, one or both of the following occurs:** 

- **An error in the Apache log file says 'handshake failed, invalid date'.**
- **When logging in, a certificate warning appears.**

#### Response:

Your secure socket layer (SSL) protocol certificate may have expired. Renew it and install the new certificate from VeriSign. For more information about SSL, see your application server documentation and/or Apache documentation.

#### **Issue**

**When I browse to http://www.mydomain.com, the login page is visible. However, when I browse to https://www.mydomain.com, the following error appears: 'This page cannot be displayed'. However,** *neither* **of the following occurs:** 

• **An error in the Apache log file says 'handshake failed, invalid date'.** 

#### • **When logging in, a certificate warning appears.**

#### Response:

The web server does not have the uniform resource locator (URL) and port added as a virtual host. For example, you may need to configure the virtual host to listen for '\*:443' or 'www.mydomain.com:443' or 'a.b.c.d:443' depending upon which of these URLs you would like to use to access the system.

#### **Issue**

#### **When I browse to http://www.mydomain.com, strange characters appear on the screen.**

#### Response

An incorrect configuration in the Apache conf file (httpd.conf) may be causing Apache to use the SSL (https) protocol on port 80, which should *not* use SSL. Ensure that the SSLEnable directive only appears inside the '<VirtualHost :443>' directive.

#### **Issue**

L **Note: This issue is addressed with the assumption that WebSphere is the application server that you are using.** 

#### **When I perform a 'ps -ef |grep -i WebpShere', two processes are shown running rather than the usual one. Is something wrong?**

#### Response

There is probably nothing wrong. You or someone else may have the admin console open. By closing the admin processe(s) and then performing a 'ps  $-e^{\frac{1}{2}}$  |grep -i WebpShere', the normal number of processes appears.

#### **Issue**

#### **When I browse to http://www.mydomain.com, I see 'Internal Server Error 500' or 'my custom error document'. A similar error also appears on the Apache 'CustomLog' file.**

#### Response

For reasons that cannot always be ascertained, the Apache front-end can sometimes lose its connectivity to the rest of the application server. The quickest way to restore the system is to bounce the application server. If this issue occurs frequently, examine all system log files and try to identify any errors that may coincide with the instability. Reevaluate the patch level of all software including the operating system. Also, consider a cold boot of all hardware to re-initialize the entire system. See the section, 'Starting and stopping the system', earlier in this chapter.

#### **Issue**

#### **Errors occur related to the reading of data that is stored on an NFS filesystem shared by more than one application server.**

#### Response

For reasons that cannot always be ascertained, NFS filesystems can sometimes become corrupt. This corruption is often accompanied by an NFS error in the operating system log files. In addition, sometimes the same directory, when viewed from different servers, displays inconsistent data. The quickest way to restore the system may be to unmount and remount the NFS filesystems. If this issue occurs frequently, examine all system log files and try to identify any errors that may coincide with the instability. Reevaluate the patch level of all software including the operating system. Also, consider a cold boot of all hardware to re-initialize the entire system. See the section, 'Starting and stopping the system', earlier in this chapter.

#### **Issue**

#### **The following exception is displayed soon after I log in: 'SQL exception…'.**

#### Response

The wrong database and/or the incorrect machine name could be specified in the db.properties file. To resolve the issue, correct the entries in the db.properties file, and stop and restart the application server (such as WebSphere). See the sections, 'Starting and stopping the system' and 'db.properties' earlier in this chapter.

#### **Issue**

#### **The following message is displayed soon after I log in: 'Virtual Host not defined … unable to connect using port 443'.**

#### Response

L **Note**: This issue is addressed with the assumption that WebSphere is the application server that you are using.

#### In WebSphere's admin graphical user interface (GUI), select Environment->Virtual Hosts- >default Host->New:

- 1 Enter Port = 443 and Host= $*$
- 2 Apply and save the changes you have made.
- 3 Stop and restart WebSphere.

#### **Issue**

#### **First, I log into mydomain.com and click on the webtrack. I then select the track option from the next window. My issue is that the tracks window takes a very long time to be displayed.**

#### Response

*If* the user does *not* need to create tracks, the user can be defined as 'maintenance only', so that the tracks button loads more quickly. Thus, to reduce the access times, follow these steps:

- 1 Log in as the admin for the user.
- 2 Click webtrak and select user.
- 3 Click the users tab and edit the applicable user.
- 4 Click the permissions tab and select webtrack.
- 5 Under available types, select 'track maintenance only' and click the right arrow. 'Track maintenance only' is now one of the selected types.
- 6 Log in as the user modified above and access the tracks. Access times should be significantly reduced.

## <span id="page-32-0"></span>**Chapter 4 – Technical architecture**

This chapter describes the overall software architecture for Retek Design. The chapter provides a high-level discussion of the general structure of the system, including the various layers of Java code. This information is valuable in the following scenarios, among others:

- Troubleshooting the system.
- Implementing the system for a different application server or database.

For those who are less familiar with Java terminology, a description of Retek Design-related Java terms and standards is provided for your reference at the end of this chapter.

### <span id="page-32-1"></span>**Overview**

Retek Design's architecture is built upon a tiered model. That is, layers of the application communicate with one another through an established hierarchy and are only able to communicate with neighboring tiers.

The application is divided into a presentation tier, a middle tier, and a database tier. The application's Java architecture has the following advantages, among others:

- The separation of presentation, business logic, and data makes the software cleaner, more maintainable, and easier to modify.
- The look and feel of the application can be updated more easily because the GUI is not tightly coupled to the backend.
- A tiered architecture has become an industry standard.
- Market-proven and industry-standard application programming interfaces (API) are utilized (for example, RMI, JDBC, and so on).
- Java applications have enhanced portability which means you are not 'locked' into a single platform. Upgrades are easier to implement, and hardware is easier to change.

## <span id="page-33-0"></span>The tiered model

The diagram below, together with the explanations that follow, offer a high-level conceptual view of the tiers and their responsibilities within the architecture. Key areas of the diagram are described in more detail in the sections that follow.

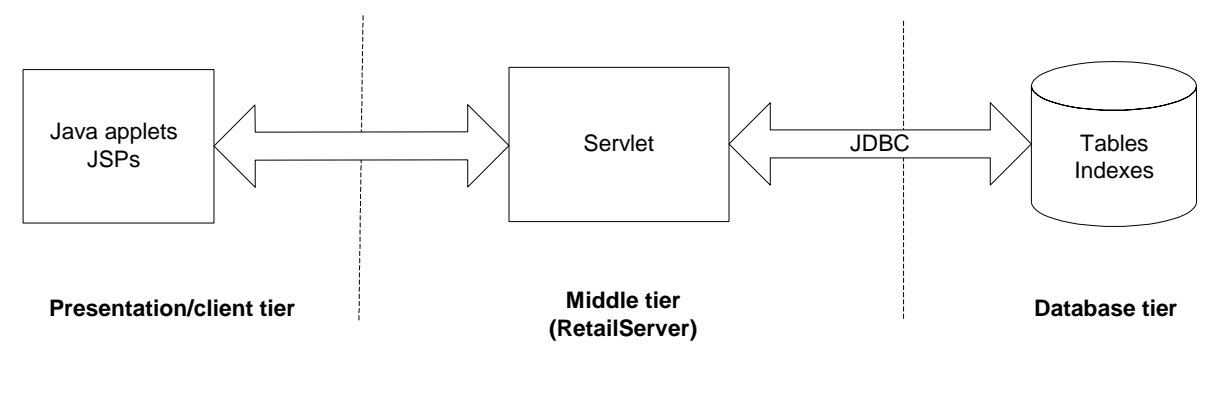

Denotes separation of tier ----------------

#### **Retek Design's three-tier architecture**

#### <span id="page-33-1"></span>**Presentation tier**

This tier handles the presentation of the application, including its user interface. The GUI is responsible for presenting data to the user and for receiving data directly from the user through the 'front end'.

To facilitate the functional demands and complexity of a web-based application, the front end facilitates robust client-side processing. Retek Design provides this 'fat' client with Java applets, which enable a portion of the application's logic to be built into the client. When a browser views a page that contains an applet, the applet's code is transferred to the client and executed by the browser's Java Virtual Machine (JVM).

The presentation tier is comprised in part of lightweight JSPs (JSP 1.1 specification). These JSPs serve as a place from which the application's Java applets can launch. No logic resides within the system's JSPs, except for that which facilitates utility processing (such as logging in, logging out, authentication, and so on). For a definition of a JSP, see the section, 'Retek Design-related Java terms and standards', in this chapter.

Some of the system's applets are responsible for launching parts of the applications. The table below illustrates these applets and is provided for your reference. Note that they should *not* require modification.

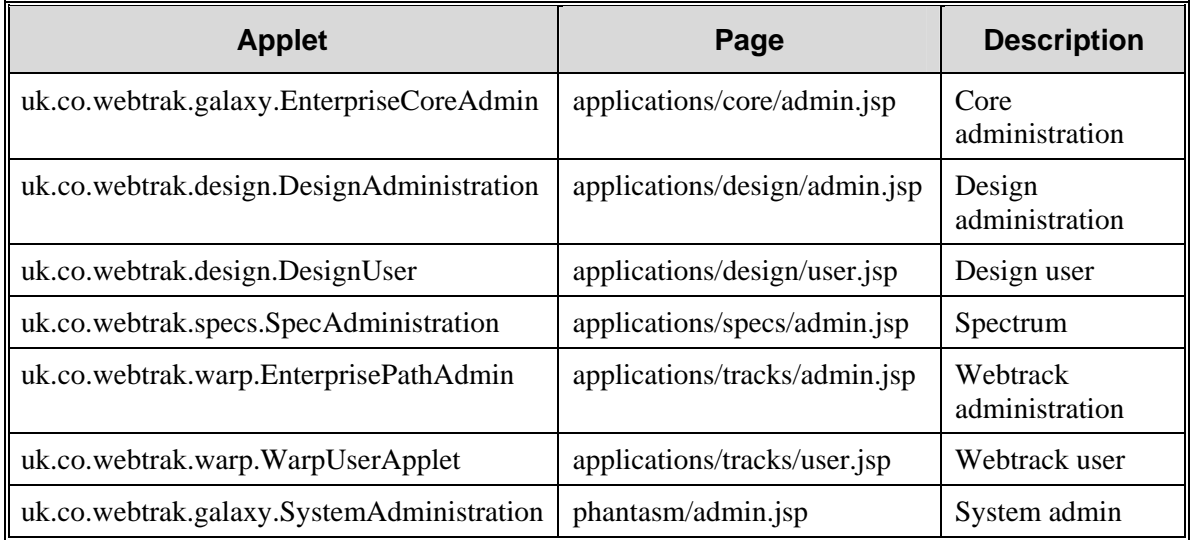

#### **Resource bundles**

The technical infrastructure of Retek Design supports some languages other than English. The system includes resource bundles, which are Java files related to the internationalization process. They contain translatable text.

#### <span id="page-34-0"></span>**Middle tier**

The middle tier's primary responsibility is to service the requests of the client (for example, to fetch data, to store data, and so on). The client, after all, has no connection to the database or its tables and must rely upon the middle tier to accommodate its requests. For example, a user could initiate a request for a list of seasons through the presentation tier (in which the GUI resides). The server is responsible for getting the list by generating a query for the applicable table in the database tier. The middle tier talks with the database via the industry-standard JDBC protocol. For a definition of JDBC, see the "Retek Design-related Java terms and standards" section in this chapter. The server is responsible for returning these results to the client.

The middle tier, in which the server resides, is comprised primarily of a single Java servlet called retailserver. A servlet is a Java program that runs in conjunction with a server (such as WebSphere). The Java applets in the client tier communicate with retailserver, which, in turn, communicates with the database on behalf of the client.

Retailserver contains code that is not related directly to any particular application (such as Retek Design, Retek Webtrack, and so on). This functionality includes the following:

- Handling security functionality by providing basic authorization and authentication functionality during user logon.
- Handling processing associated with logging in and logging out.

#### **Modules and addons**

The retailserver is comprised of a number of different modules. The modules which are loaded are controlled by the main configuration file, main.properties. The main servlet class, CgiWsp, loads modules as defined in the main configuration file.

Once the modules are loaded by the servlet, each is responsible for performing specific functional tasks. Specific system functionality sometimes requires the use of only a subset of these modules.

Sub-modules lie within the modules to help facilitate the system's integration functionality. In the properties file, these sub-modules are called addons.

The modules within retailserver handle requests from the client, while the addons handle requests from within the installed application to extract and/or load data for integration purposes. The diagram below shows the role of the addons in a typical data extraction integration process. Explanations of each numbered item on the diagram follow it.

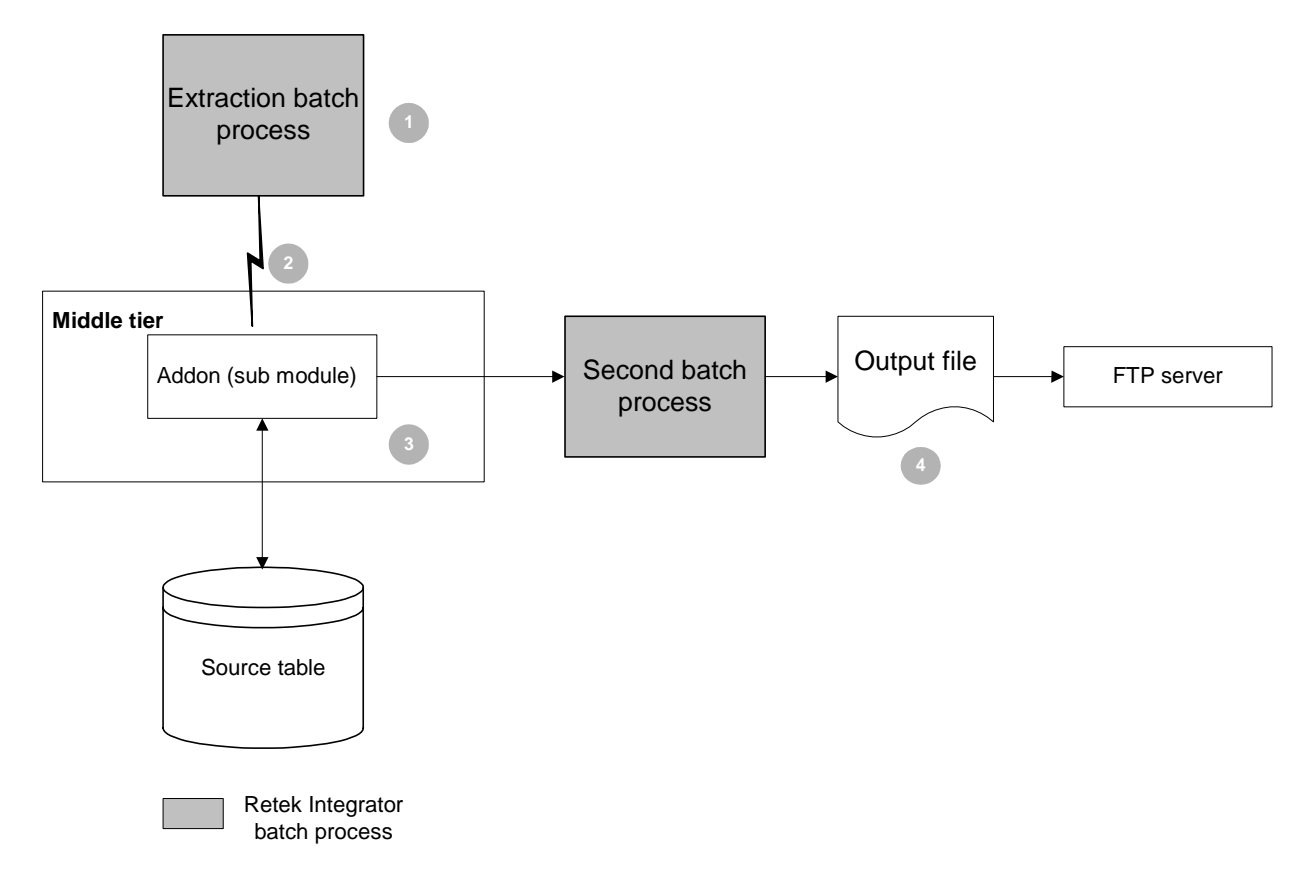

**The addon's role in integration processing**
- 1 The batch scheduler 'kicks off' a Retek Integrator batch process on the Unix server in the production system. The Retek Integrator batch process knows the location of the yourdomain.com server, and the batch process contains parameters that instruct it about the following:
	- what function it is performing
	- which enterprise it is addressing
- 2 Using a remote method call via Java RMI, the batch process calls the addon within the middle tier of the application (such as Retek Design).
- 3 The addon performs its task, retrieving the data and sending it to a second Retek Integrator process.
- 4 The second Retek Integrator process outputs the data into a file and ensures that this file is sent to the FTP site. From the FTP site, the data can be collected by the third party.

#### **Abstract objects to streamline the code**

Some objects in the middle tier abstract portions of the actual persistence mechanism that is being used to persist business objects. These objects are almost all associated with the integration piece of the application, and they are never sent back to the client. Rather, once they accumulate the data from the database, they present methods to get the data which the rest of the server code can utilize. They are entirely internal to the server's processing and are described here for informational purposes *only*.

#### **Database specific code in the middle tier**

Some classes in the middle tier address the differences between the functional aspects of databases. These wrapper classes are used to access data in a database-specific way. The code within these wrapper classes 'knows' about a specific database in a generic way and is used for more complex operations such as inner joins, outer joins, sequences, and so on. Note that this code does *not* know or address specific tables in particular.

### **Handling Java objects stored in tables**

To streamline the code, in some cases the middle tier performs technical (as opposed to functional) transformations in the data it channels between the database and the client. Within the database, most tables store data in a straightforward manner (as strings, numbers, and so on). There are a few tables, however, that store Java objects within their columns. These objects, which are often shared by the client, appear as binary data within the database.

The steps below illustrate an example of a technical transformation in the middle tier. Once a specification (spec) sheet is loaded in XML in Retek Design, the middle tier performs the following steps:

- 1 Parses the XML.
- 2 Converts the XML to a Java object that represents the spec sheet.
- 3 Stores the Java object in the database.

When the client asks for the specification (spec) sheet, the middle tier retrieves the Java object and presents it for the client, which interprets it for the user.

## **Database tier**

The database tier is the application's storage platform, containing the physical data (user and system) used throughout the application. The database's tables house data which is retrieved by the middle tier and then passed to the client. This tier is not involved in the manipulation or in the delivery of the data. This tier responds to queries; it does not initiate them.

Retek Design supports two database products, Oracle and DB2.

# Retek Design-related Java terms and standards

Retek Design is deployed using some of the features associated with J2EE technologies, methods, versions and/or design patterns. Key terms are defined in this section.

### **Applet**

Java is used to write applets, which are programs designed to be executed from within another application. Applets are copied from the application server to the client machine and run within a browser. Web browsers equipped with Java virtual machines (JVM) interpret applets. Applets are designed to be both cross-platform compatible and highly secure.

### **Instantiate**

In the context of Retek Design, to 'instantiate' means to create a new instance of a class.

#### **Java 2 Enterprise Edition (J2EE)**

The Java standard infrastructure for developing and deploying multi-tier applications. Implementations of J2EE provide enterprise-level infrastructure tools that enable such important features as database access, client-server connectivity, and security.

#### **Java Database Connection (JDBC)**

JDBC is a means for Java-architected applications such as Retek Design to execute SQL statements against an SQL-compliant database, such as Oracle. Part of Sun's J2EE specification, most database vendors implement this specification. JDBC provides the support that allows Retek Design to submit SQL queries to the database and receive the result set for further processing.

#### **Java Development Kit (JDK), version 1.3.1**

Standard Java development tools from Sun Microsystems.

#### **Java Server Pages (JSP)**

JSPs are part of Sun's J2EE specification. JSP pages appear in the Web browser as files with a .jsp extension. In the context of Retek Design, JSPs merely provide a launching place for applets.

#### **Java Virtual Machine (JVM)**

JVM is a specification for software that that runs compiled Java programs. Because all Java programs are compiled for the JVM, the JVM must be implemented on a particular platform before compiled Java programs can run. The JVM allows Java to be portable because it is designed to run on most platforms.

#### **Naming conventions in Java**

- Packages: The prefix of a unique package name is always written in all-lowercase letters.
- Classes: These descriptive names are unabbreviated nouns that have both lower and upper case letters.
- Interfaces: These descriptive names are unabbreviated nouns that have both lower and upper case letters. The first letter of each internal word is capitalized.
- Methods: Methods begin with a lowercased verb. The first letter of each internal word is capitalized.

### **Persistence**

Data is persisted when it is stored on a permanent medium. Persisted data survives the application's termination and the shut down of the computer.

### **Remote Method Invocation (RMI)**

RMI offers a simple and direct model for distributed computation with Java objects. Remote method invocation (RMI) is the action of invoking a method of a remote interface on a remote object. A method invocation on a remote object has the same syntax as a method invocation on a local object.

### **Servlet**

A servlet is a Java platform technology that allows a web application easier access to server side resources. A servlet is a precompiled Java program that is executed on the client side. Servlets run in conjunction with a server. A servlet is usually executed in response to a request from a client browser.

#### **Skeleton**

The skeleton understands how to communicate with the stub across the RMI link. The skeleton performs all of the following:

- 'Talks' with the stub.
- Reads the parameters for the method call from the link.
- Makes the call to the remote service implementation object, accepts the return value, and then writes the return value back to the stub.

#### **Stub**

The stub contains information that allows it to connect to a remote object, which contains the implementation of the methods. The stub implements the same set of remote interfaces as the remote object's class. Once the client making the RMI call has a stub object from the RMI server, the stub talks to the skeleton code in the server using RMI protocols.

# **Chapter 5 – Integration interface dataflows**

This chapter provides an overview of how Retek Design can integrate on a functional level with other systems.

# **Overview**

This chapter provides you with a diagram illustrating the systems that Retek Design interfaces with as well as the overall dataflow among the products. The chapter is intended for those clients who utilize Retek Design's integration capabilities. Retek Design does *not* have to be integrated in order to provide a client with functionality because all of its data can be also populated through the front-end.

The accompanying explanations are written from a system-to-system perspective, illustrating the movement of data. Note that this discussion focuses on the functional use of data; the means of data movement (for example, batch processing) and other sites associated with those means (for example, the FTP server) are not illustrated in this chapter.

L **Note:** Retek Webtrack, Retek Design, and Retek Integrator share the same schema.

# System-to-system dataflow

L **Note:** The diagram illustrates the potential ways an external system can access the Retek systems. In production, multiple trading partners could exist, and their interfaces to the system would depend upon their individual circumstances.

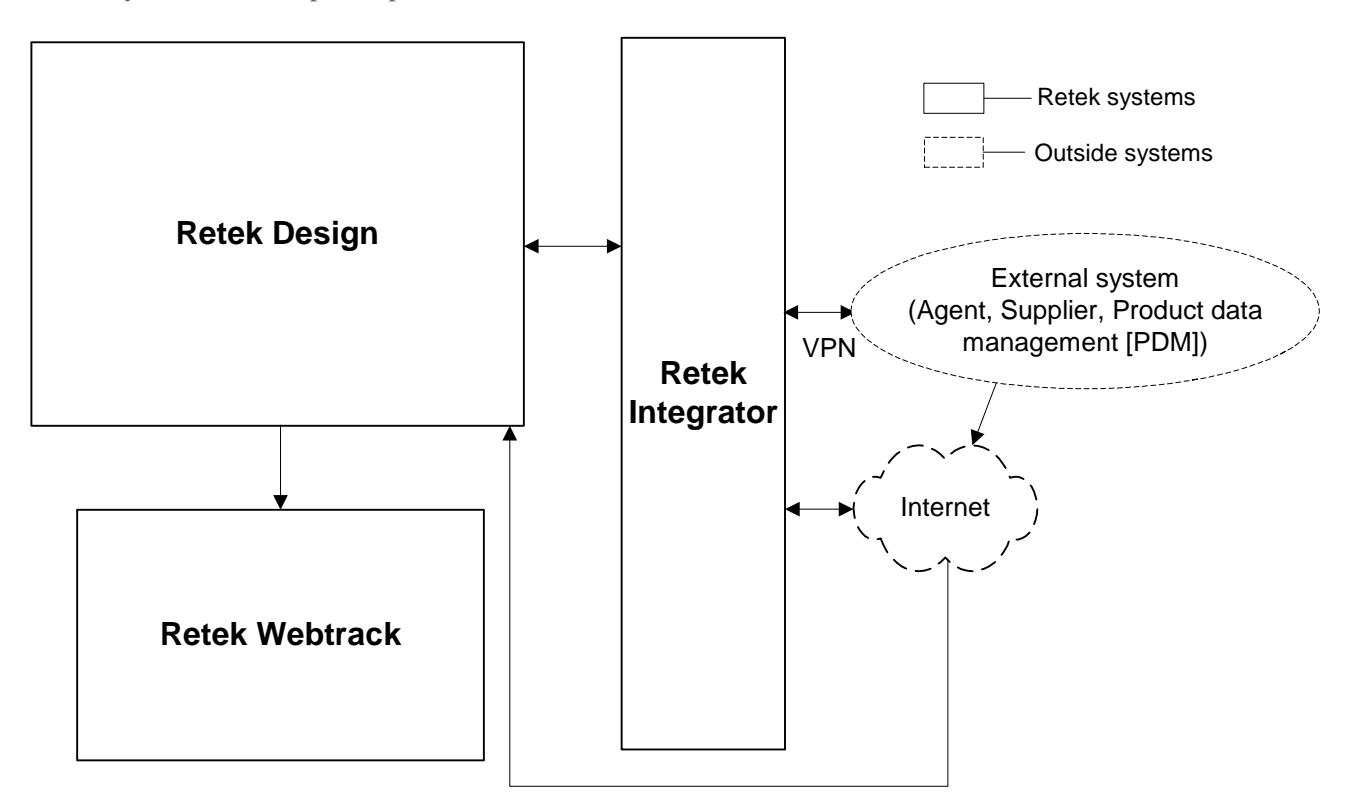

### **Retek Design dataflow across the enterprise**

# **From Retek Design to Retek Webtrack**

- Approved product details for automatic project creation data When a product enters a certain stage, a project within Retek Webtrack can automatically be created using approved program details data collected in Retek Design. Once Retek Webtrack creates a project, the client can create a track from the project that includes the data originating in Retek Design. Approved product details can include the following:
	- Color/short description data Retek Design supports products (a shirt, for example). The color data represents the color of the product, and the short description data depicts the product (for example, silk, shortsleeved camp shirt). Retek Webtrack uses this data as its project name. This data is mandatory. The project integration between the two systems supports tracking by color.
	- Department name data Retek Webtrack uses this data as the department name. This data is mandatory.
- Order required by date data This date is calculated within Retek Design based upon the initial availability date – transit time (freight on board [FOB] lead days). This data is mandatory.
- **Design identifier data** Retek Webtrack uses this data as its project number. Note that because the same Retek Design ID may exist, the project number may not be unique.
- Sell price multiplied by the quantity (per color) data Retek Webtrack uses this data element as the value.
- Comments (created from the product file by the Retek Design user) data These creation comments identify the Retek Design user who triggered the creation of the project. Retek Webtrack uses this data as comments.
- Unique style ID data

Retek Webtrack uses this data as part of its attributes. Note that these fields are not visible to the user within Retek Webtrack until a track has been created. This data creates a unique relationship between data and allows the Retek Webtrack project to be linked to the specific product/color file in Retek Design. Once a project is created using data from Retek Design, the project key identifying the new Retek Webtrack project is referenced in the Retek Design database.

**Supplier data** 

Retek Webtrack uses this data as parts of its attributes. Note that these fields are not visible to the user within Retek Webtrack until a track has been created.

### **From an external system to Retek Design**

- L **Note:** The DTD files associated with this dataflow are illustrated in the Appendix of this document, "DTD files used in Retek Integrator processing".
- Technical specification data

Product images, technical specification documents, and a supporting XML file are sent to Retek Design. The detailed contents of the XML file determine how product images and technical specification documents are attached to specific product files within Retek Design.

# **From Retek Design to an external system**

- L **Note:** The DTD files associated with this dataflow are illustrated in the Appendix of this document, "DTD files used in Retek Integrator processing".
- Technical specification and product file data Technical specification documents, a copy of the product file within Retek Design and a supporting XML file are sent from Retek Design to an external system.
- Product files–season details data Retek Design generates an XML file for a trading partner that contains details about each product file. A season or set of seasons can be defined within the export's parameters to determine which product files should be selected. The enterprise administrator can also configure the process to pick up all product files that have changed since a specific date or since the last time the export process has been run.
- Product files–active styles data

Retek Design generates an XML file containing details about all active product files that exist within Retek Design based on the parameter selection configuration. This extract uses the same season selection parameter as the season details extract described above and ensures that all external systems can be synchronized to include only active product files.

# **Chapter 6 – How to build a test system**

This chapter provides a high-level illustration of how to create a test system using a production system as a source. For example, a production system called yourdomain.com could be reproduced as a test system called test.yourdomain.com. A client might wish to build a test system for a number of reasons, including the purchase of a new computer, the testing of new code, training, and so on.

# Refresh process

The following steps illustrate the refresh process: that is, how to copy a production system and build a test system. A system includes filesystem data, the schema within the database, and the J2EE application code (held within an .ear file).

- L To ensure consistent data between the production system and the test system, copy the filesystem data near the time that the database is copied.
- 1 Set up the hardware for the test system. Procure separate hardware, such as the disk, database, and application server, for the test system that is similar to or identical to the production system.
- 2 Create an empty database that is similar to the one in production. The test system should have equivalent tablespace structure, but many of the values in the parameter file for the database (memory, sort space, and so on) should be scaled down because the load will most likely not be equivalent to production.
- 3 Install the application server in the test system (including the Apache front-end piece) in the same way that it was installed for production. See the Retek Retail Server Installation Guide for more information. Note that after a fresh installation of the application server, adjustments to values may have to be made in the following places (though for the most part they should retain the values of the production system):
	- Ports
	- Mime-types
	- The Apache plug-in
	- The Apache conf file
	- The start script (for example, startServer.sh for WebSphere)
	- The JAVA libraries
- 4 Install the production J2EE 'war' file on the test system application server. This production J2EE 'war' file is available on the Retek-packaged CD-ROM or on the production system.

5 Browse to test.mydomain.com and utilize the Retek Private Exchange Setup utility (shown below). Type in applicable data (properties files settings, and so on) in the utility about the test system. Bounce the server code (by stopping and starting the server).

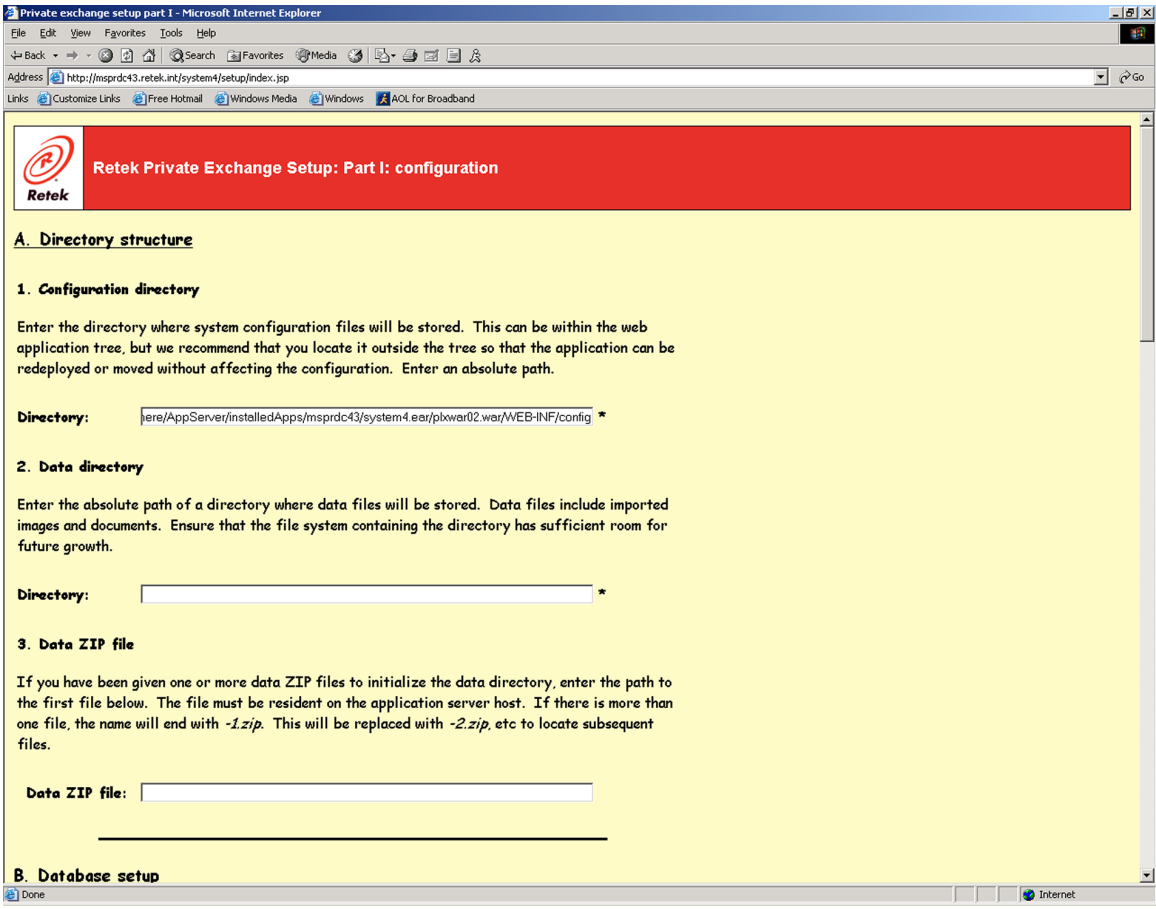

- L **Note:** You now have an empty system. You must now stop the application server and replace the database and filesystem with a copy of production.
- 6 Copy the production database schema using a database dump file. Oracle clients can note the following example command:

```
exp userid=system/manager owner=\(retailserver\) log=exp.log 
consistent=y file=retek.dmp
```
See your database vendor's applicable documentation for more information.

7 Remove all objects from the databse schema. Replace them with the exported contents of production. Oracle clients can note the following example command:

```
imp userid=system/manager fromuser=\(retailserver\) 
touser=\(retailserver\) log=imp.log file=retek.dmp
```
8 Remove the data directory (for example, /retek/data). Replace it with a copy of the system. One may already exist in your backup software. If not, a tar command may be used. For example:

```
tar -cvf retek_data.tar /retek/data
```
9 Extract the filesystem copy into the test system with a command. For example,

tar -xvfp retek\_data.tar

- 10 Start up the application server.
- 11 Test a logon by accessing [www.test.mydomain.com](http://www.test.mydomain.com/) and entering your username and password.
- 12 Change the super user password so that it is different than it is for the production system if you wish enhanced additional security. To make this change, follow these steps:
	- a Browse to http://www.yourdomain.com/phantasm.
	- b Log on.
	- c Click users.
	- d Select Super Administrator.
	- e Enter the new password in both boxes.
	- f Click Save.
- 13 Change all user passwords so that they are different than they are for the production system if you wish enhanced additional security. To make this change, follow these steps:
	- a Connect to the database.
	- b Enter the following SQL statement:

UPDATE ent\_users SET password = 'test'; commit;

# **Chapter 7 – Running Retek Integrator batch processes**

This chapter provides the following:

- An overview of the batch architecture
- A description of how to run batch processes
- A list of the command line parameters used in batch processing
- A functional summary of each batch process, along with its dependencies
- A description of some of the features of the batch processes (batch logging, return values in the GUI, and so on)
- A list of other documentation related to configuring and running Retek Integrator batch processes

# Batch process architectural overview

Retek Integrator is the mechanism for sharing data between Retek Design and other systems through multiple channels (primarily FTP) using XML.

Note the following characteristics of Retek Integrator's batch processes:

- They are run in Java.
- They are scheduled by the client.
- Although key parameters are established through Retek Design's graphical user interface (GUI), batch processes must be run through the command line, not the GUI.
- They are designed to process large volumes of data.
- Retek recommends that they be executed during 'off-hours' (that is, during a time when users are not in the system such as nights).

### **Import and export file-based batch processes**

Although Retek Integrator supports a variety of functional processes, the system is responsible for two primary mechanisms, import and export. These import and export mechanisms process a variety of XML formats. The steps involved in each mechanism are consistently applied regardless of the functional process or application supported.

## **Import processing description and diagram**

This description and the diagram that follows it provide a brief overview to the import process.

File Transfer Protocol (FTP) is used as a communication channel for sharing files between systems and Retek Integrator. The external system (for example, an external application on the client site, a trading partner, and so on) connects in as a user to access the FTP site. The trading partner then downloads the file for the client site to the FTP directory (for example, /fs1/trading partner1/import.xml, where fs1 stands for file system 1). Note that a trading partner *not* on the client's site uses the internet or a virtual private network (VPN) encryption-based connection.

Once Retek Integrator receives the file, the file is validated and stored as a data set before it is processed. The XML file is then translated for internal processing between Retek Integrator and the applicable application (such as Retek Design). The XML file is parsed and individual records of data are shared with the applicable application to validate and perform defined updates. The applicable application processes the data and returns the status (including success, failure, or processed with errors). Once all processing is complete, Retek Integrator sends the applicable email notifications and stores the results within Retek Integrator for viewing through the GUI or the log file.

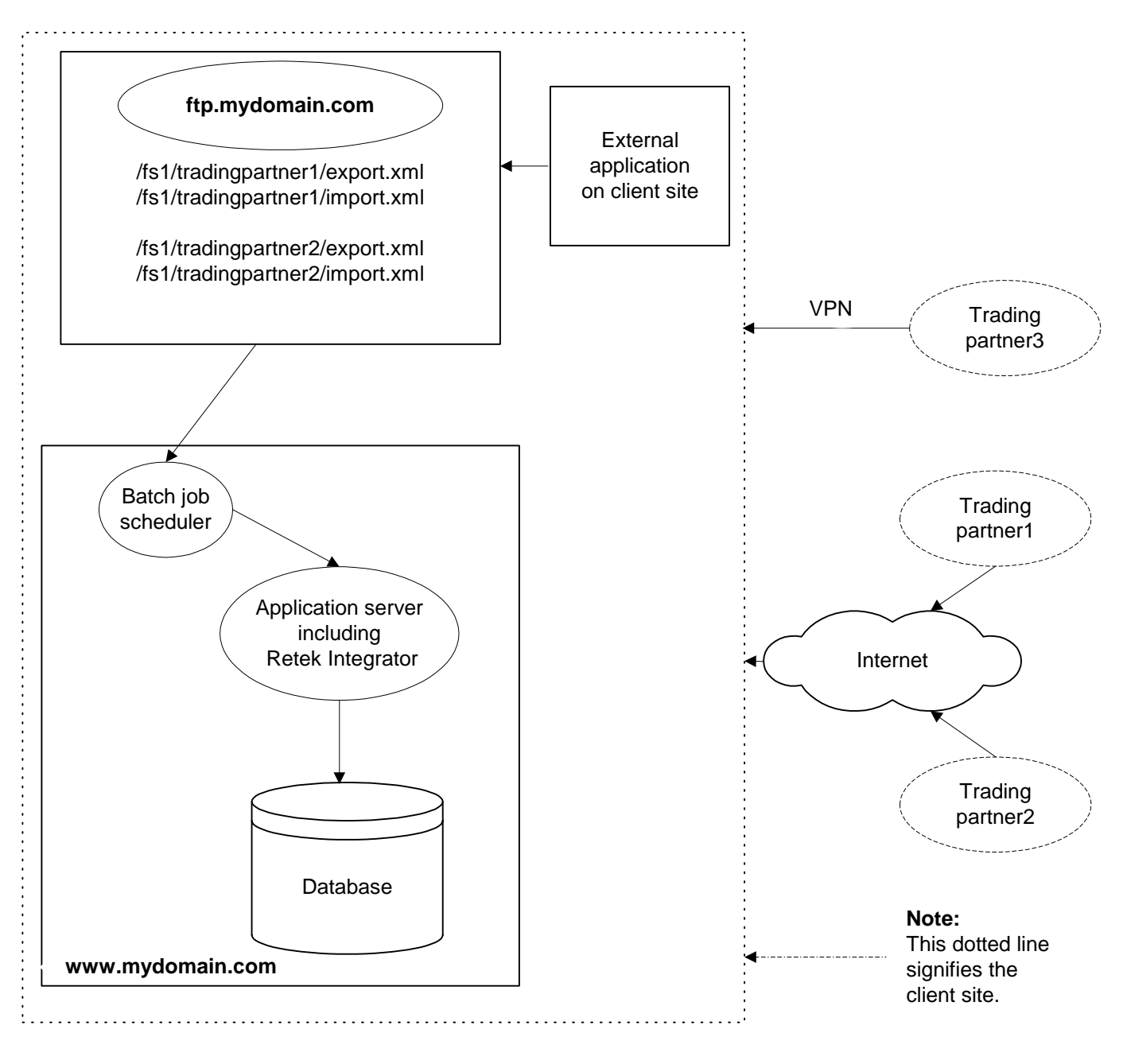

**Batch import flow overview** 

# **Export processing description and diagram**

This description and the diagram that follows it provide a brief overview to the export process.

A scheduled batch process triggers the export process to begin processing. Based on a set of rules, application-specific processes determine the data to be included within the specific export process. When the applicable batch process runs, a file is extracted from the database. Retek Integrator is called for processing. Retek Integrator generates the supporting XML files, stores the entire data set contents in the form of an XML file, and generates the applicable success or failure responses.

A second 'companion' batch job runs placing the file into an FTP directory such as /fs1/trading partner1/export.xml, where fs1 stands for file system 1. The trading partner is the company with whom the client is collaborating. The trading partner has a computer that uses the internet or a virtual private network (VPN) encryption-based connection to access the FTP site and connect in as a trading partner user. The trading partner can then perform whatever tasks it chooses (printing, uploading, and so on).

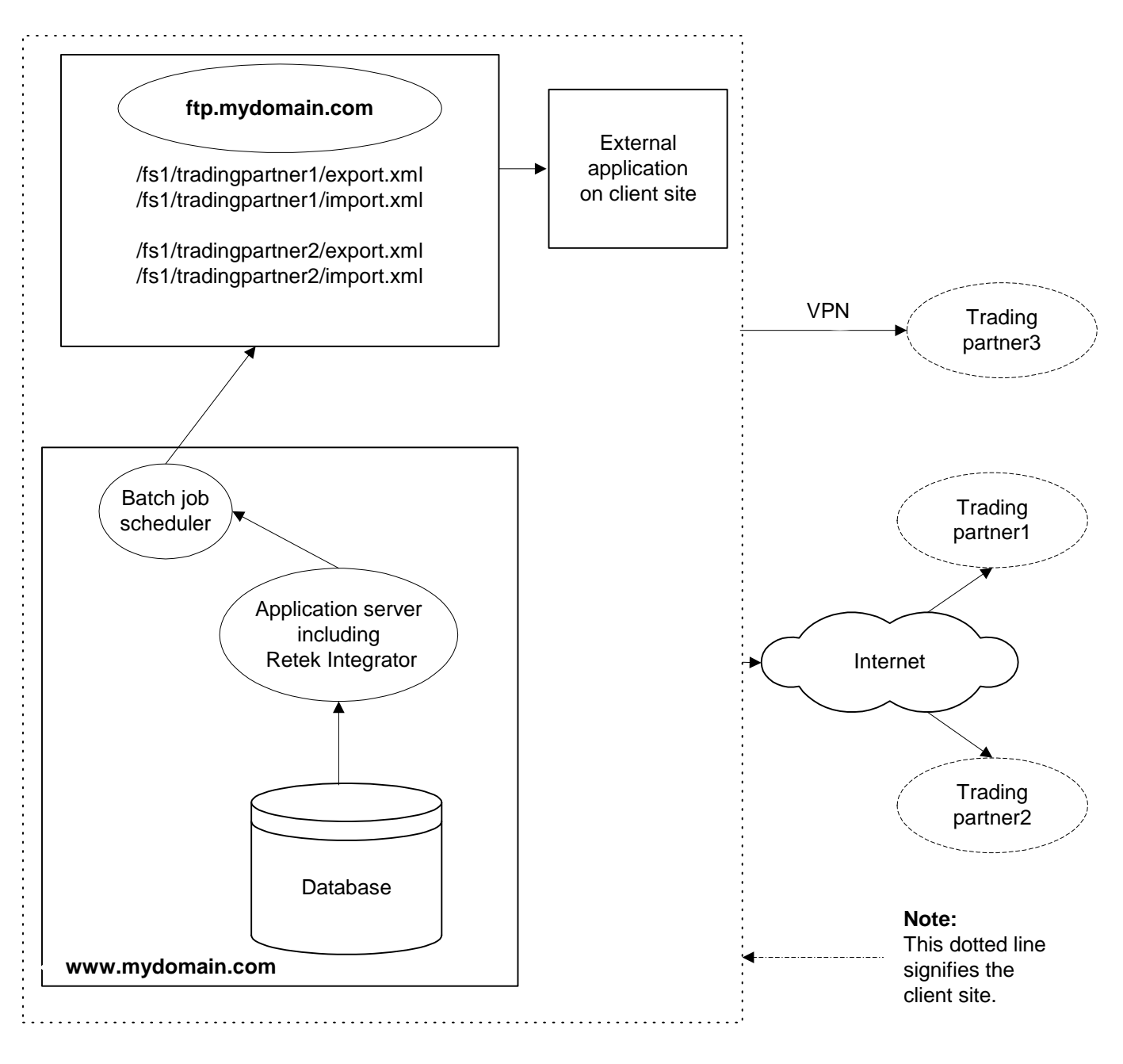

**Batch export flow overview** 

# Running a batch process

# **Executable Korn shell script**

Java processes are scheduled through a hard-coded executable Korn shell script. This .ksh file is called cronexe.ksh. Retek provides this Korn shell script during installation (located in the 'configuration' directory you specified in the setup page). The script performs the following internally:

- Sets up the Java runtime environment variables before the Java process is run.
- Triggers the Java batch process in conjunction with the command line parameters that follow it.

# **Scheduler and the command line**

If the client uses a scheduler, arguments are placed into the scheduler.

If the client does not use a scheduler, arguments must be passed in at the Unix command line.

The installation creates cronexe.ksh *without* the execute permission. To execute cronexe.ksh, you must either grant the Unix execute permission (for example, chmod u+x cronexe.ksh), or preface the call to cronexe.ksh with 'ksh' (for example, ksh cronexe.ksh…).

For example,

```
/yourpathtoconfigdir/cronexe.ksh java 
com.retail.integrator.BatchStep0 -i 9999 -c BatchReport -r 
DesignActiveStyles 
1>/yourpathtodatadir/ftp/9999/export/ActiveStyleBatchStep0.out
```
# **Summary of command line parameters**

The following is a list of command line parameters for each of Retek Design's batch processes. The commands 'run' a batch job.

In the command line parameters shown below, the top line specifies the class (for example, BatchStep0) and the arguments determining which batch process runs. The line beneath that beginning with 1> specifies the directory location of the output file that accompanies the batch process. When a script is run and the batch process does *not* proceed to the point where Retek Integrator is involved, the system directs errors (which are probably significant) to the designated output file. The output file is a logical place to begin searching for an issue when you are troubleshooting batch process run problems. The location of the output file can be configured according to the client's needs.

The –i value (9999 in the example below) represents the client's enterprise database unique ID. Preexisting Retek clients cannot change this value.

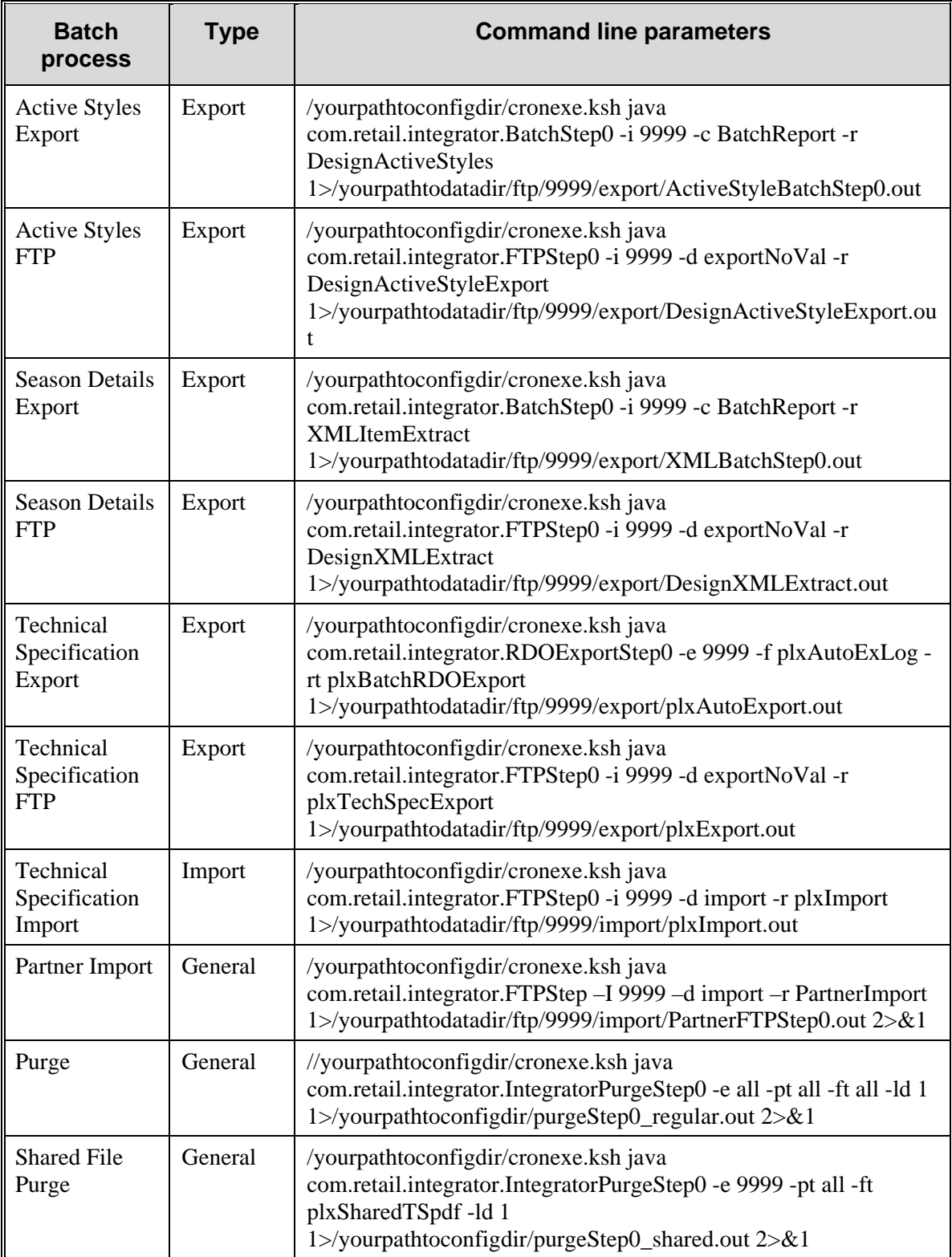

# Functional descriptions and dependencies

The following tables summarize Retek Design's batch processes and their dependencies. A functional description of each batch process is provided, along with the file, where applicable, that is involved in the batch processing.

L Note: DTD stands for Document Type Definition. In the context of Retek Integrator, DTDs are schema specification methods for XML documents.

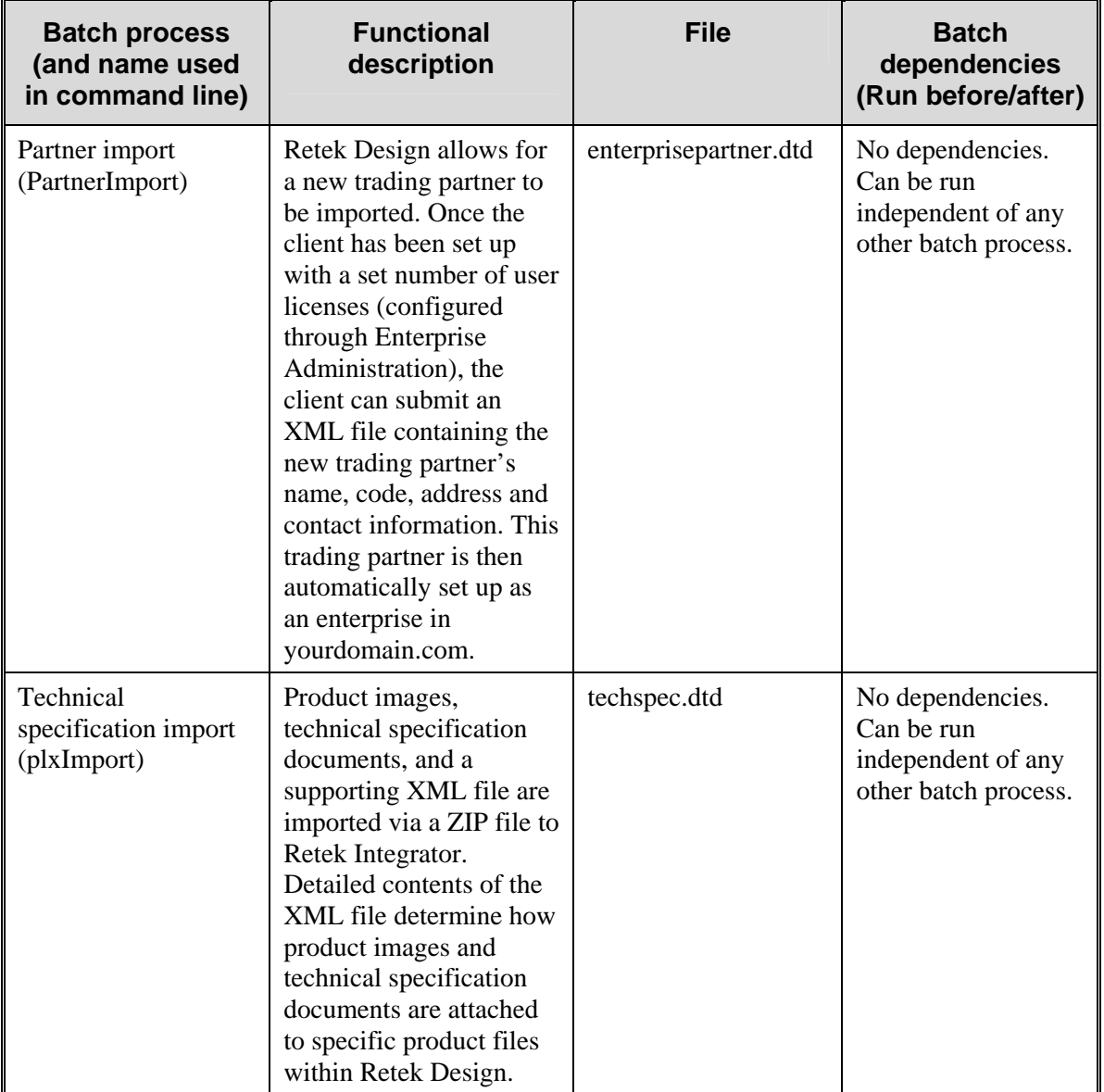

# **Import batch processes**

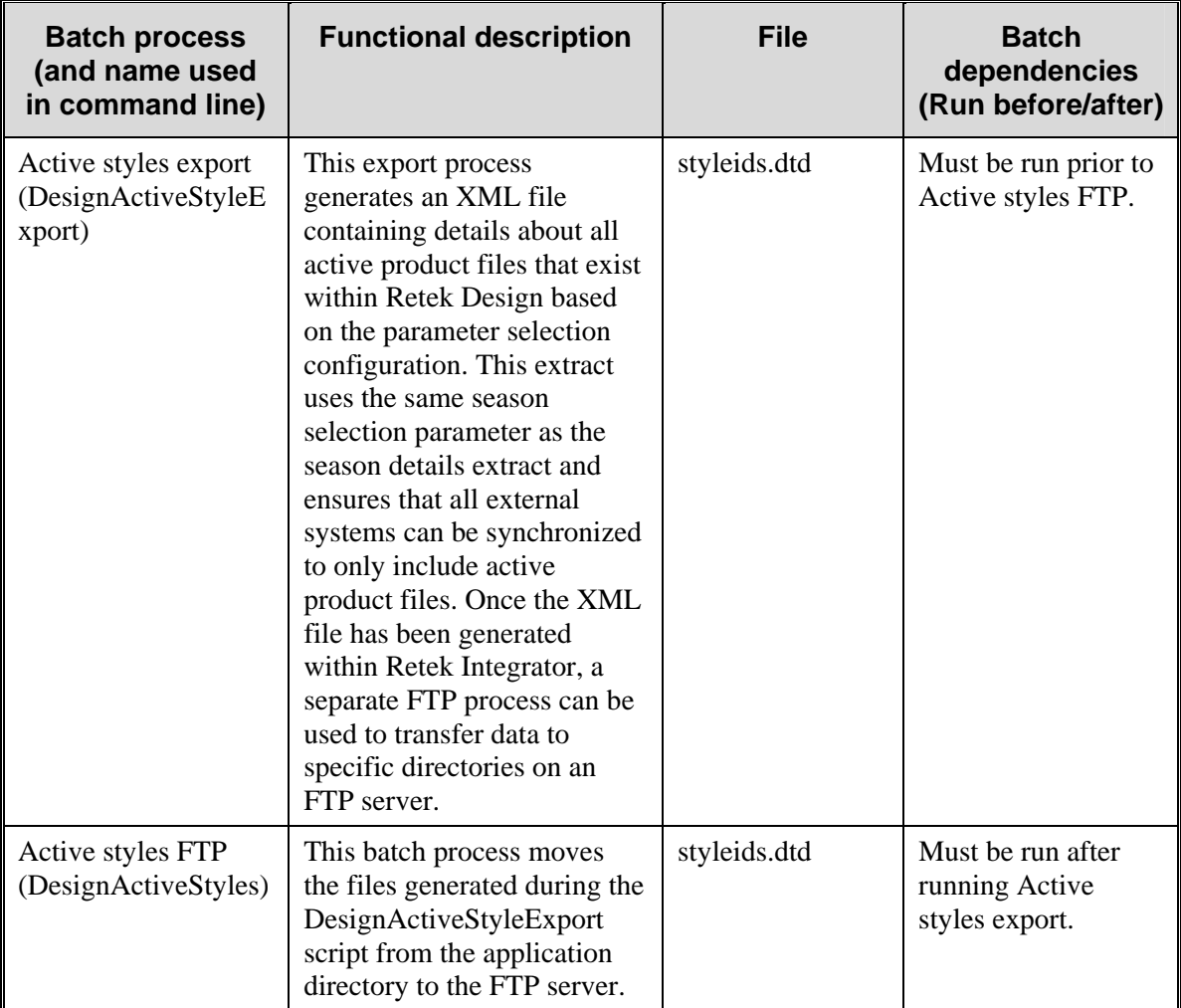

# **Export batch processes**

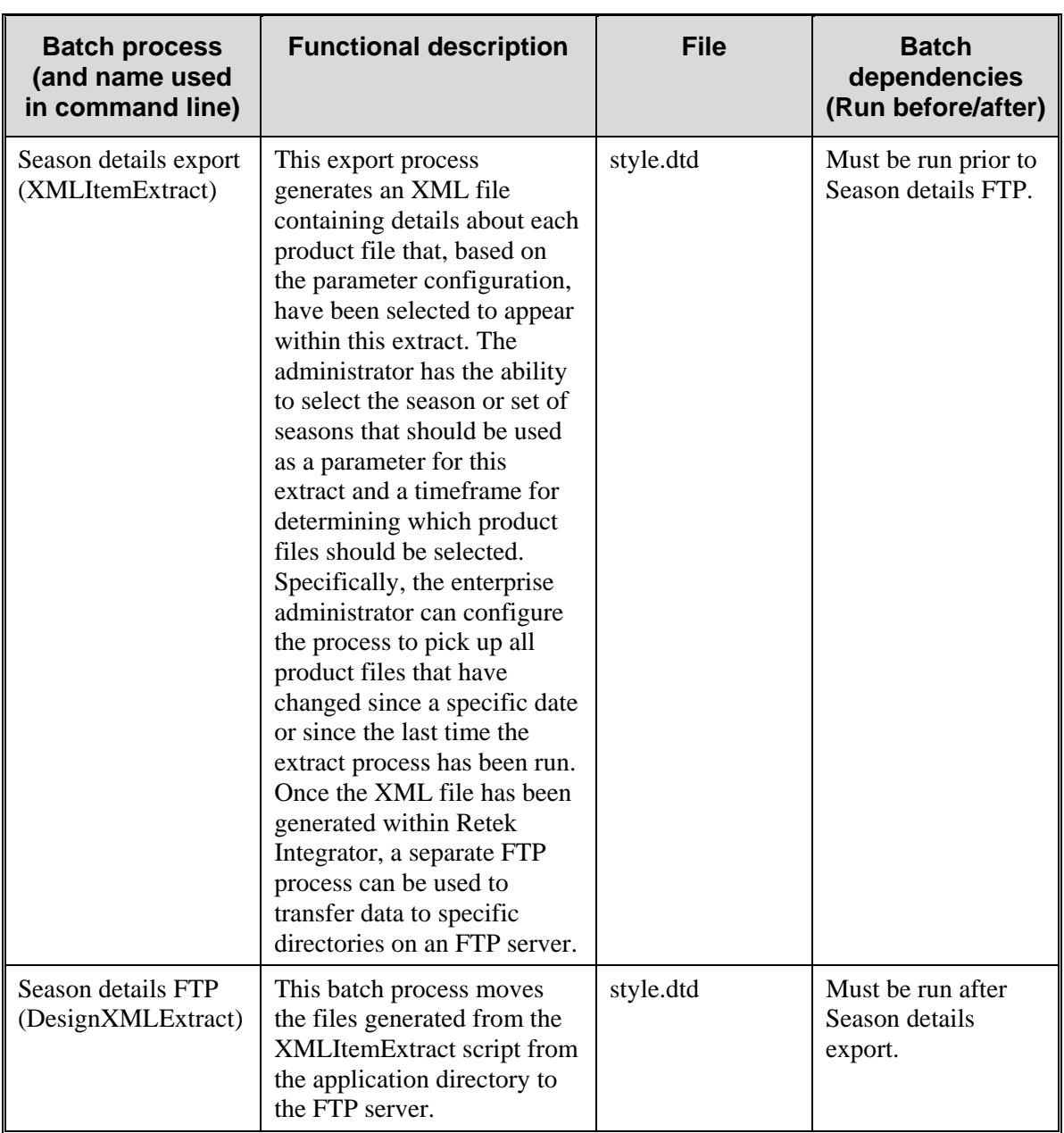

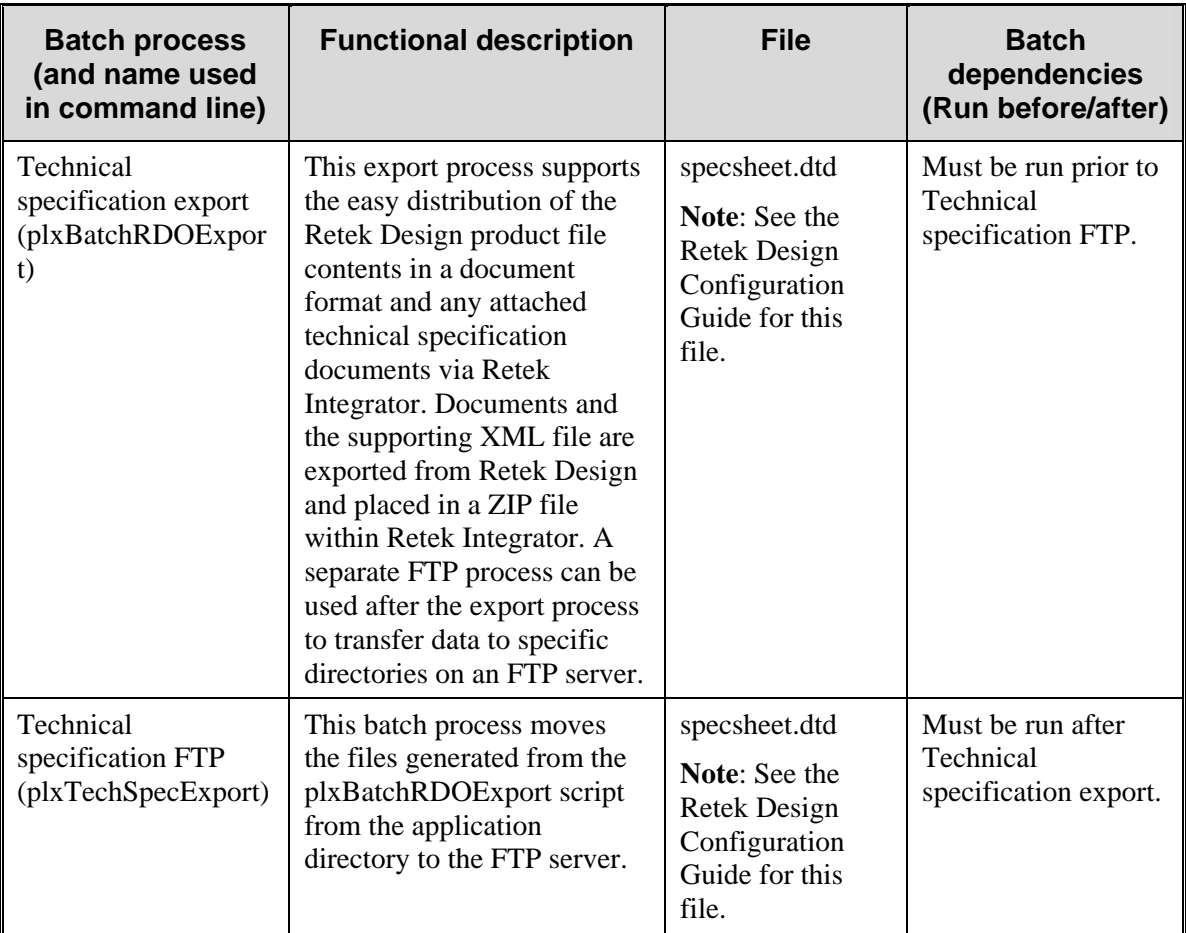

# **General batch processes**

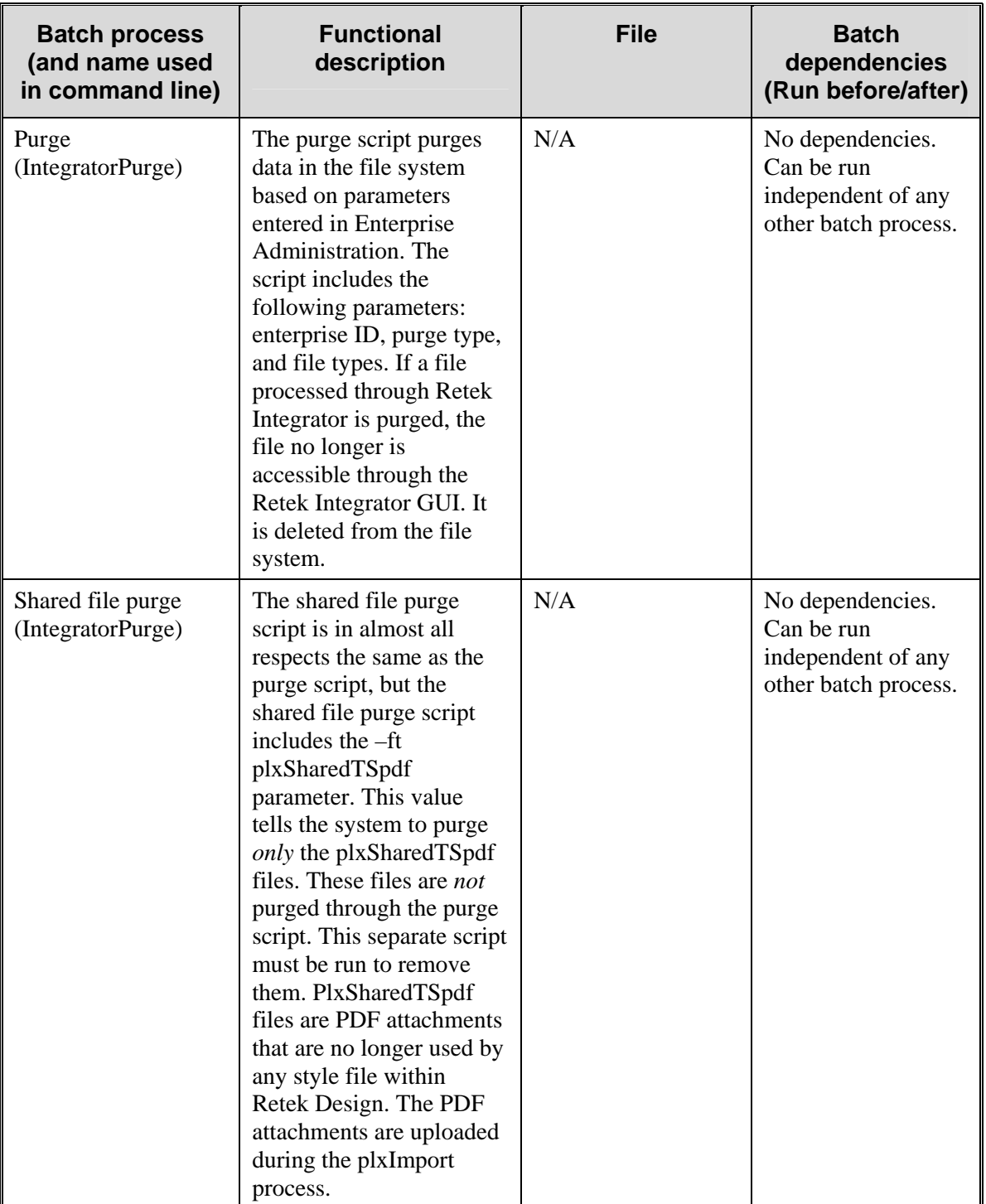

# Validation processing

As part of some of its import processing, Retek Integrator performs validation. Once Retek Integrator converts the incoming XML to a class structure, Retek Integrator validates the XML to the schema, making sure that the data is formatted according to the schema. If the data is determined to be valid, it is passed along to the application (such as Retek Design or Retek Webtrack) which performs additional business rules validation (checking to determine whether this department exists in the database, for example) before submitting the data to the database. Data that Retek Integrator determines is not valid is returned to an XML format (that is still valid against the schema but tagged with an error). Note that Retek Integrator processes data piece by piece, so that only 'bad' data is tagged with an error (one division out of twenty in the division XML file, for example). The user can access this data, make corrections, and retry the import process.

# Summary of batch logging

The following table associates batch processes with the type of log files they create. A description of the location of the log file is also included. Note that apart from errors located within the Unix output file, most errors can be viewed through the applicable folder in the Retek Integrator GUI. Although folder paths are included in the notes within the table below, also see the Retek Integrator User Guide.

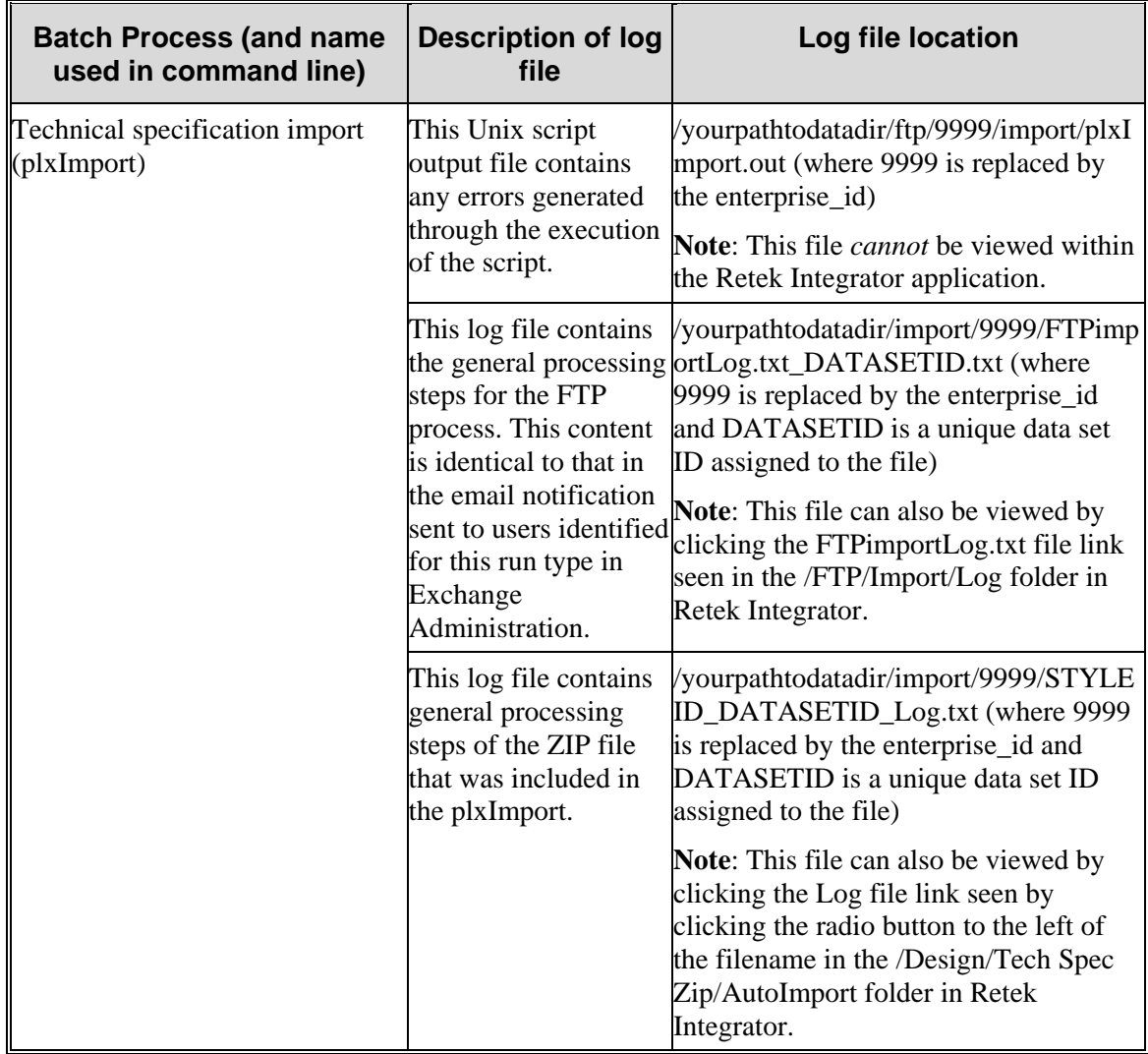

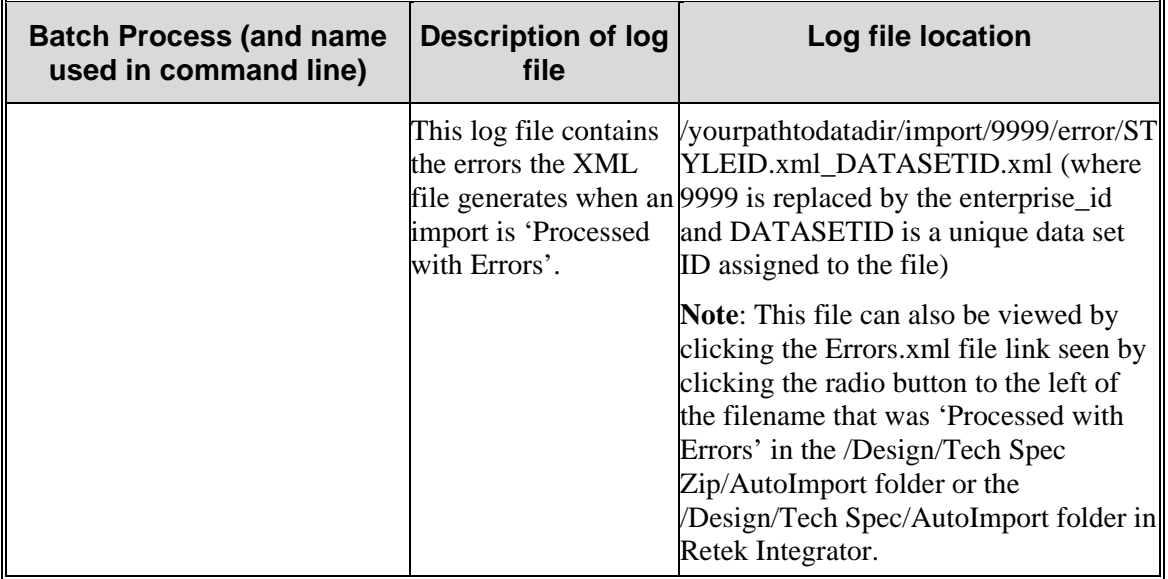

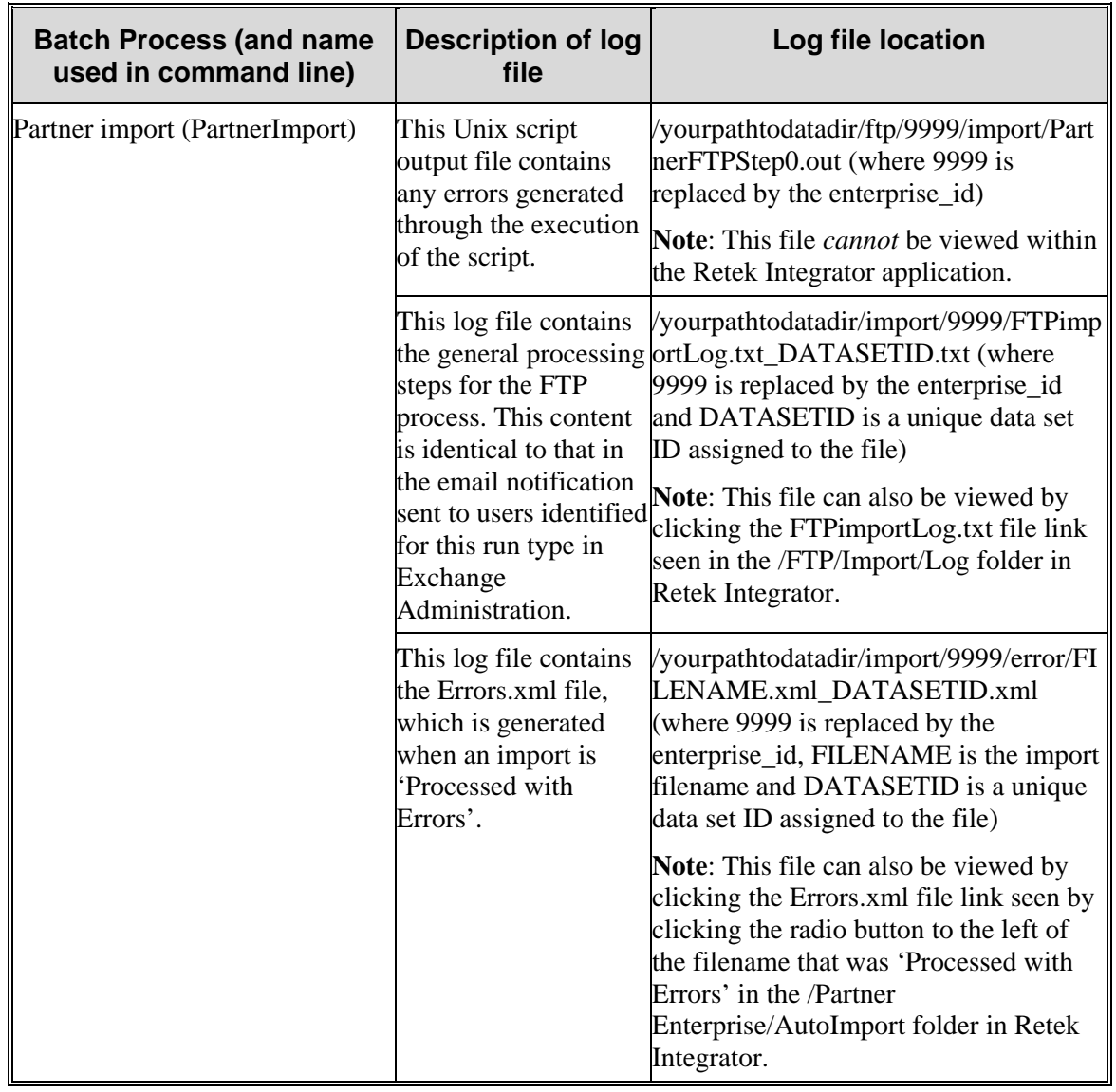

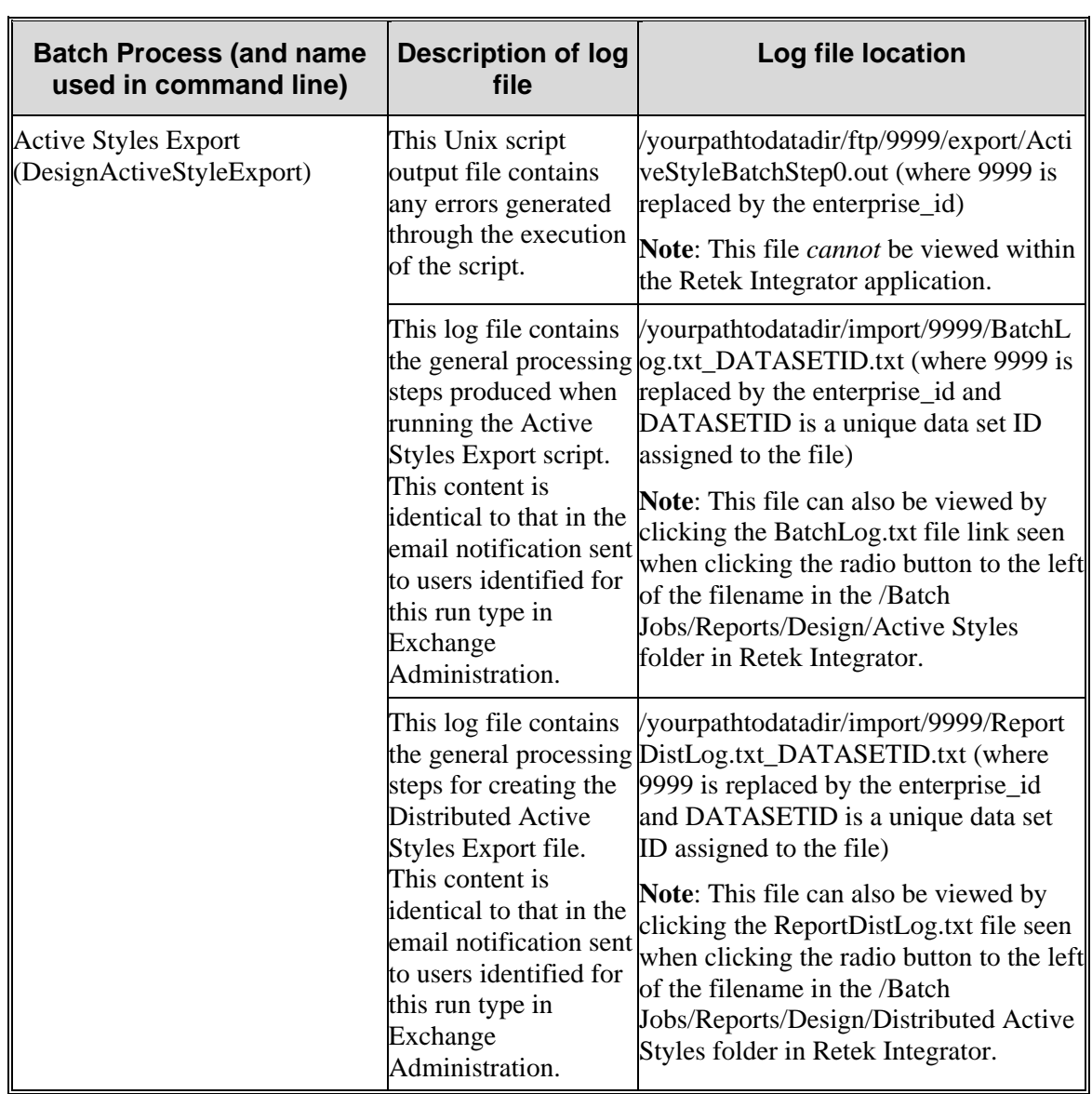

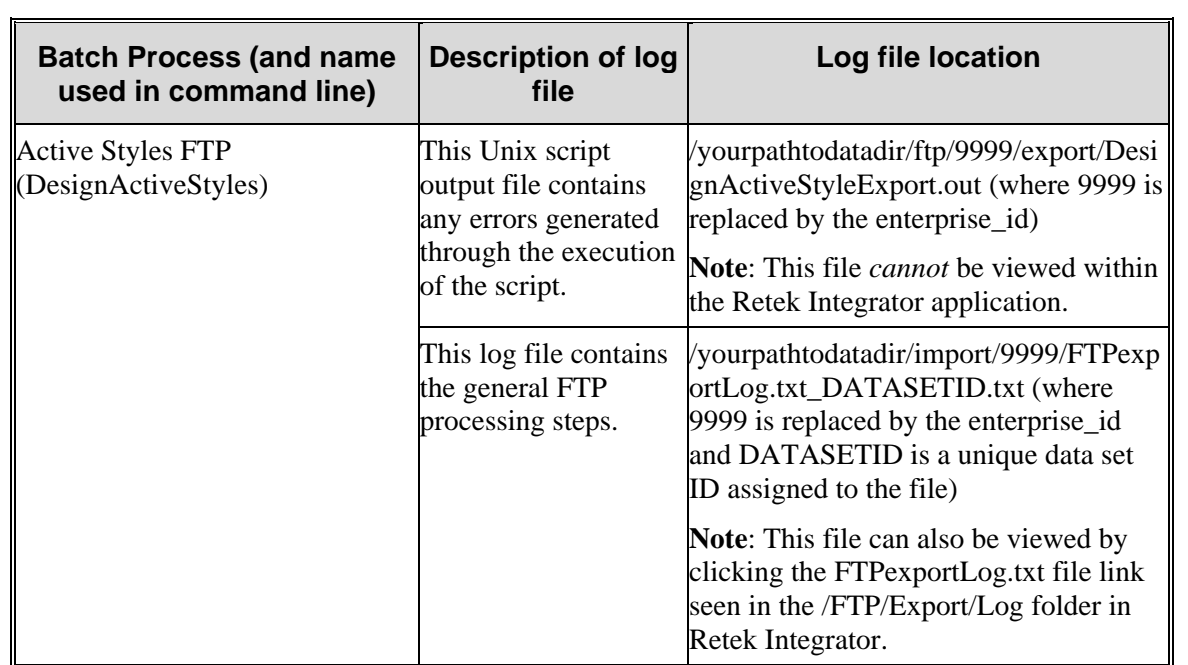

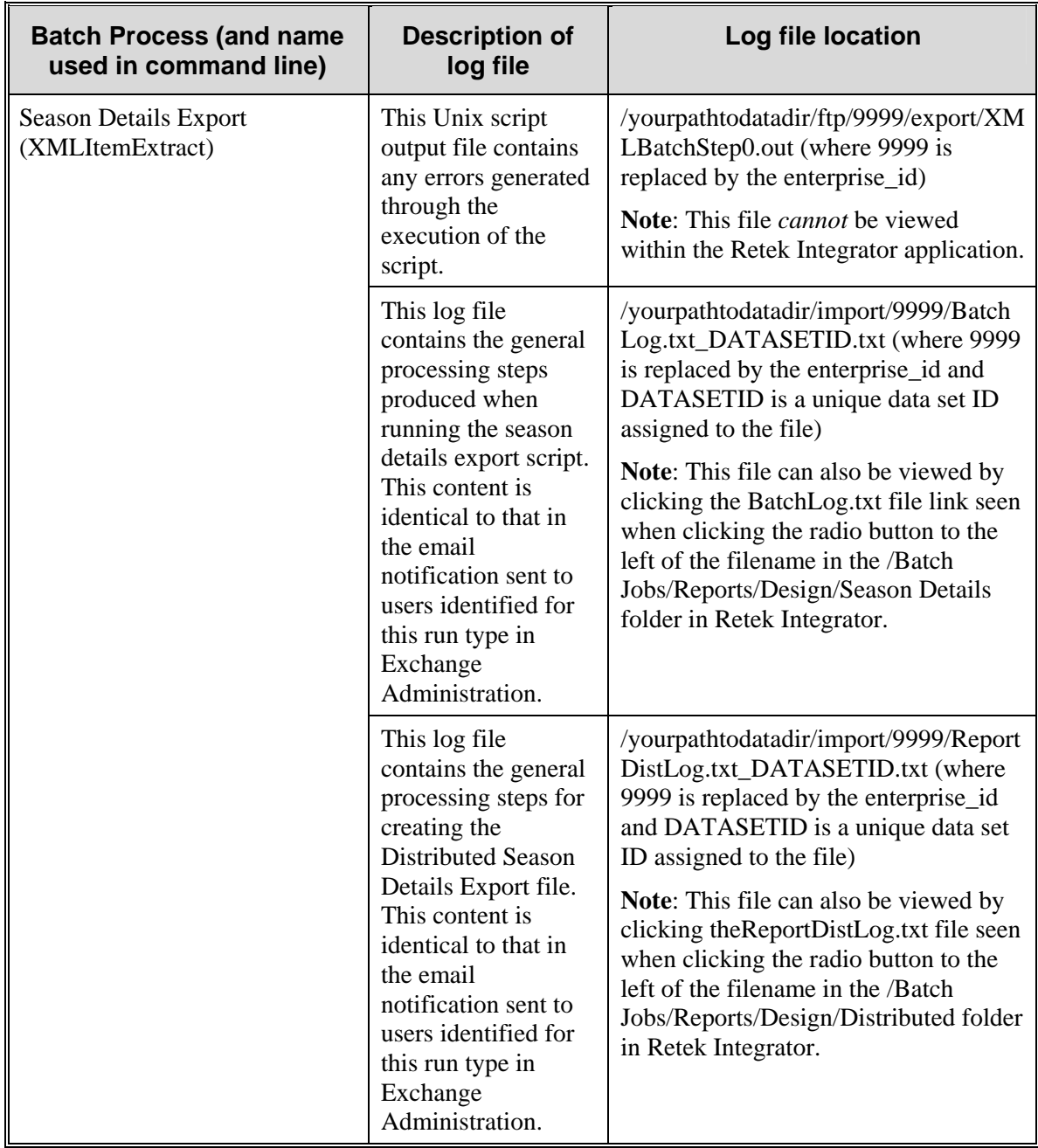

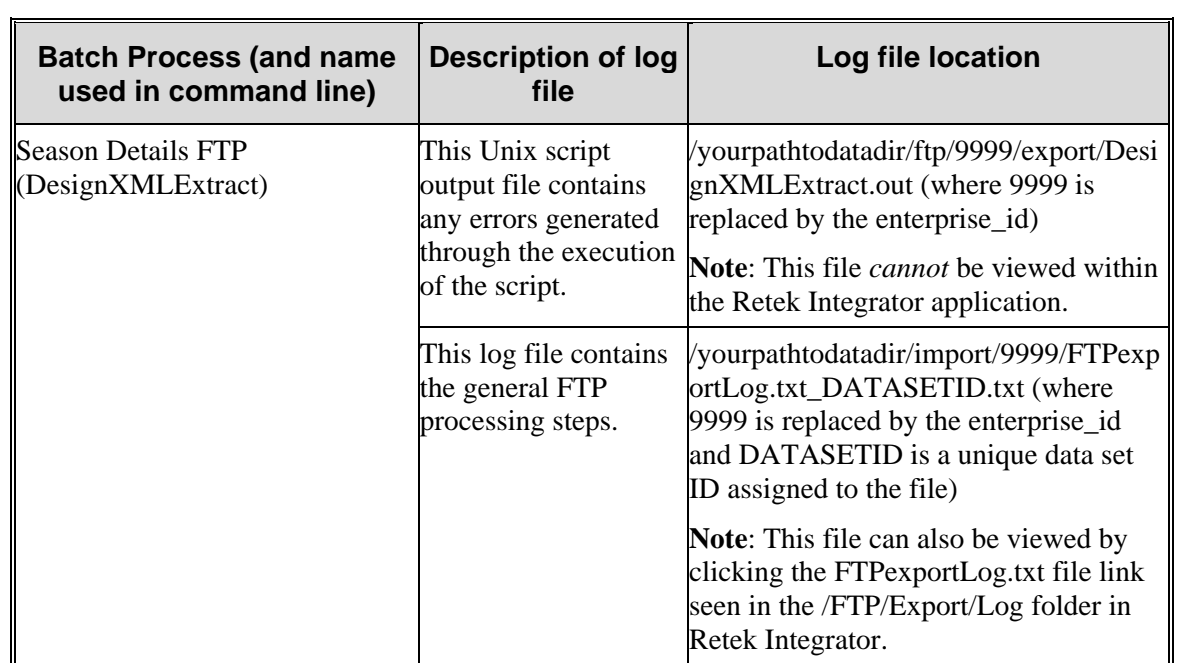

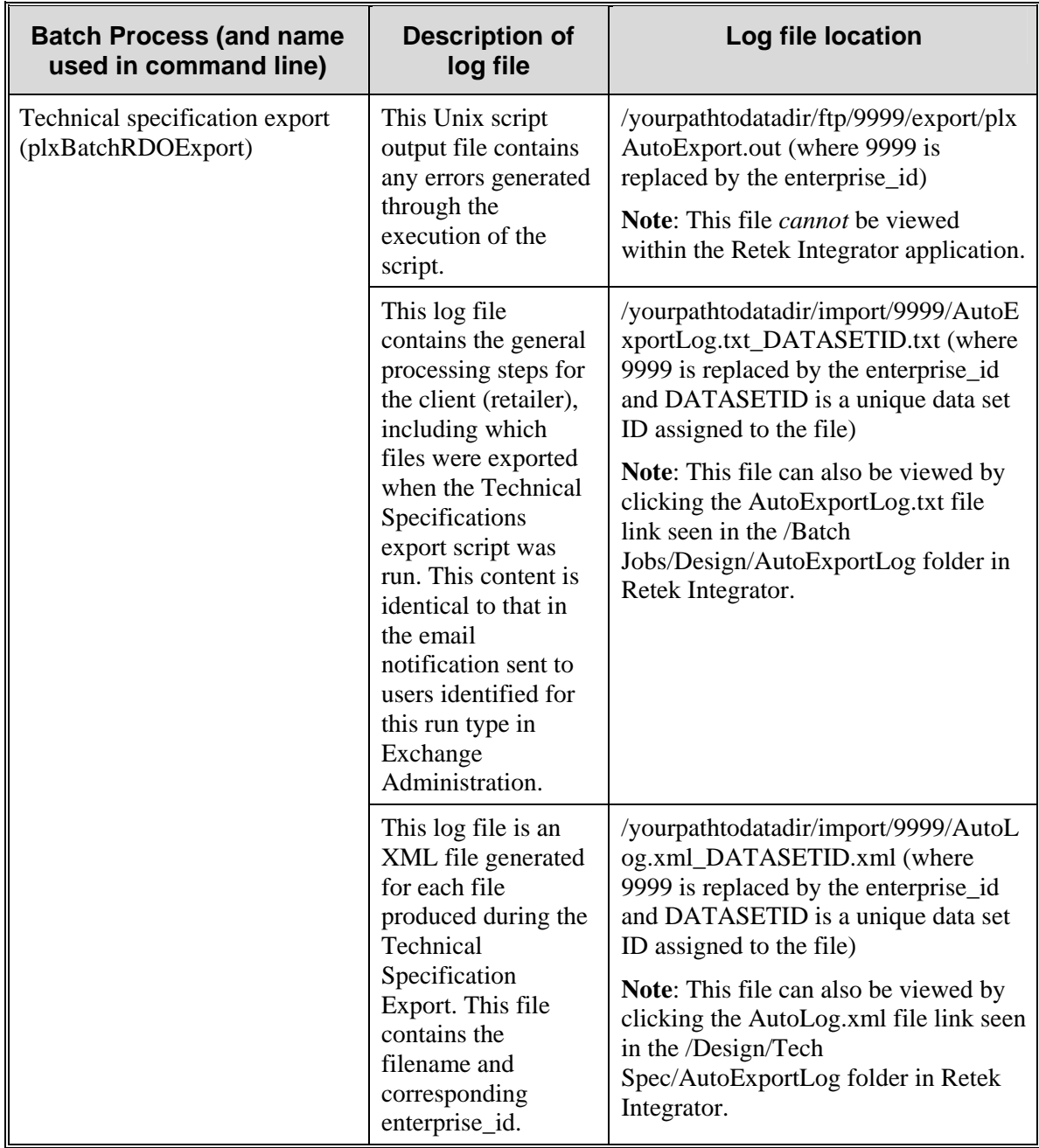

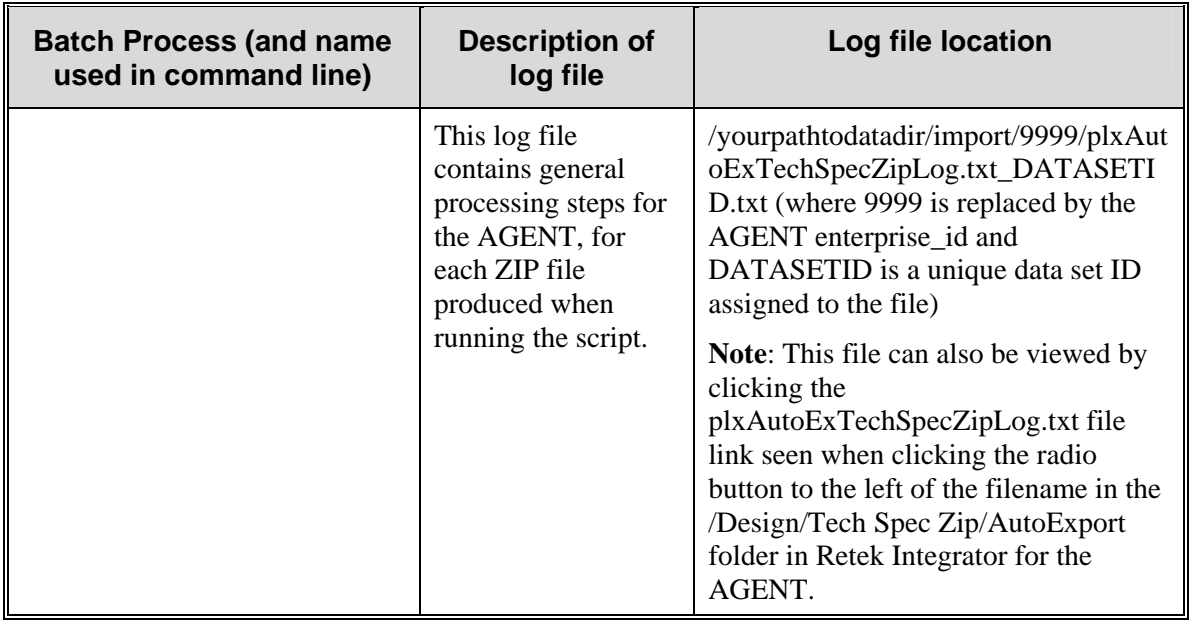

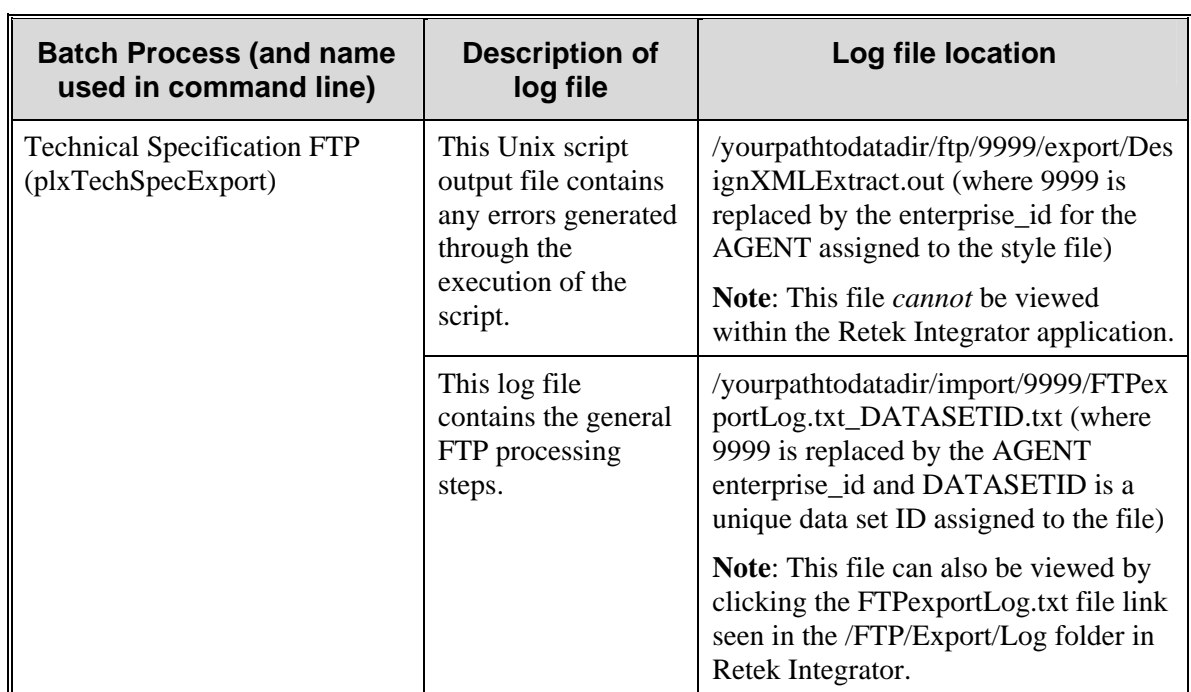

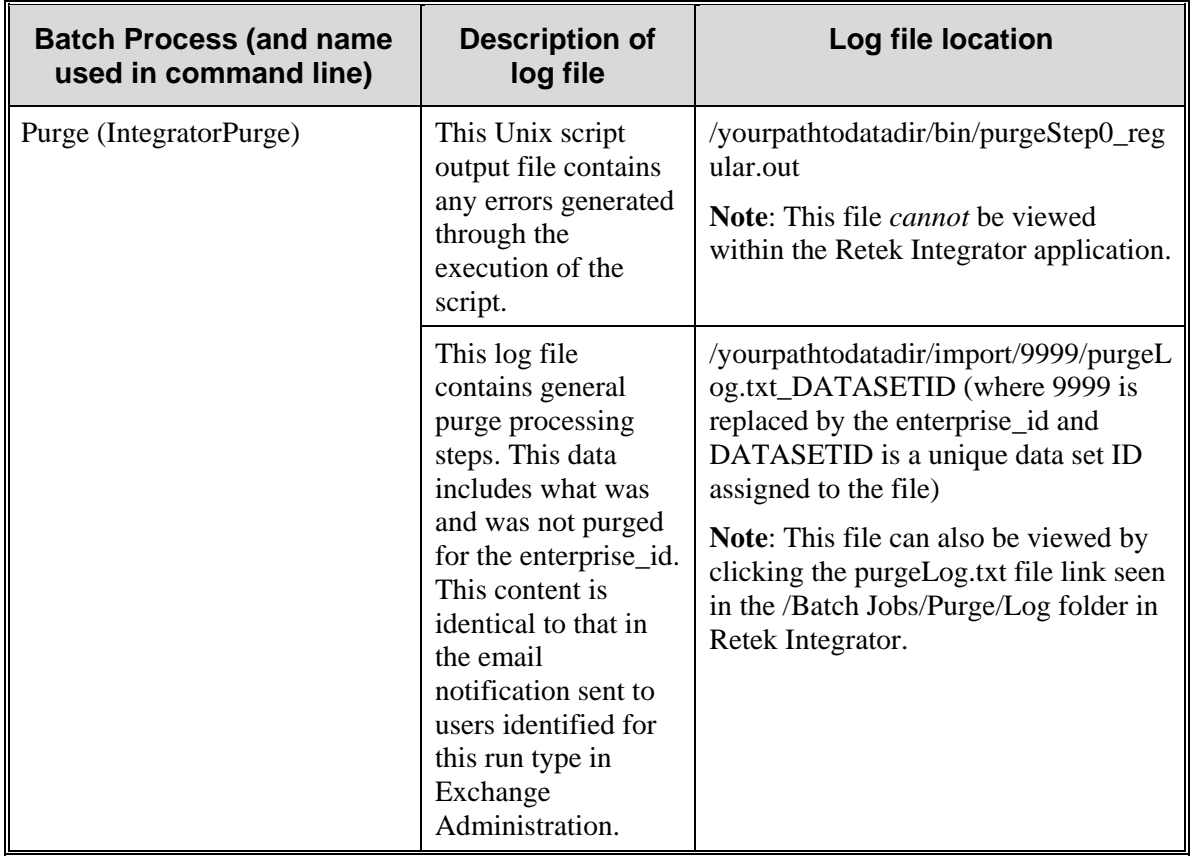
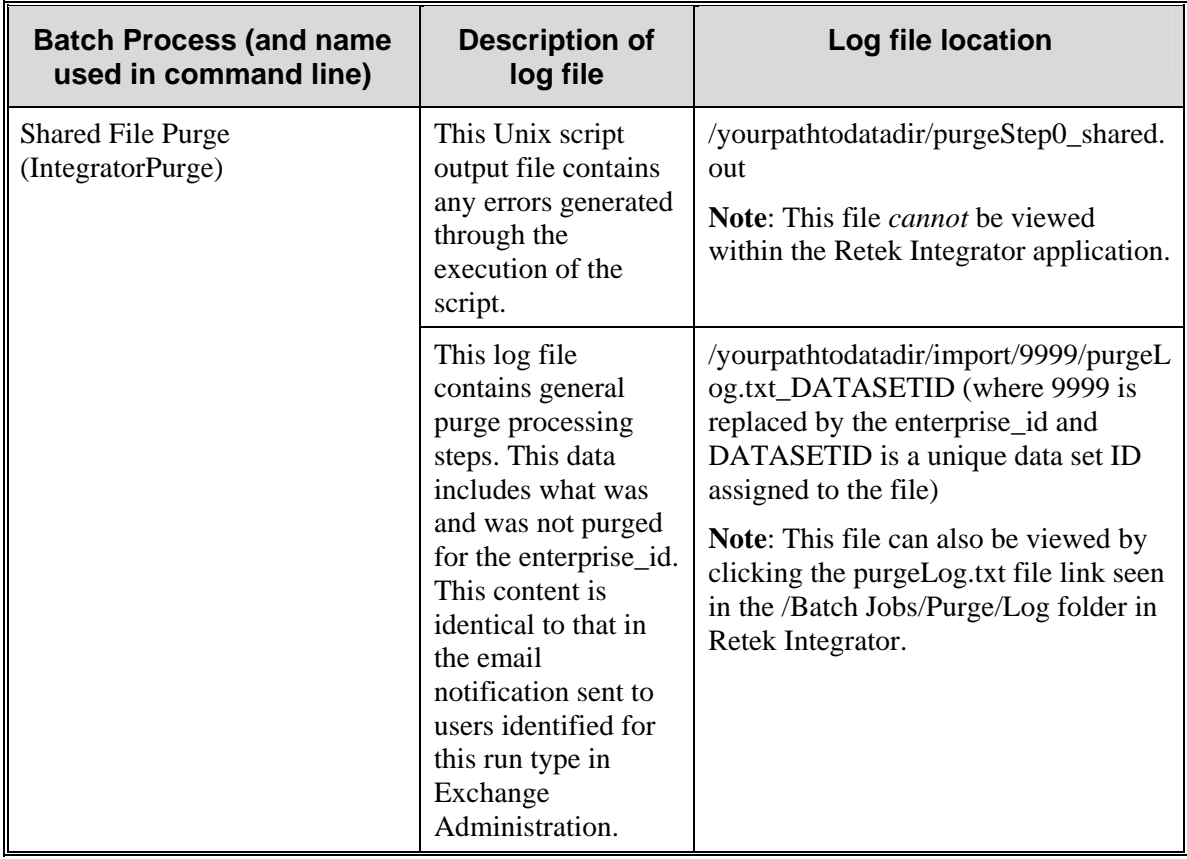

# Key GUI field descriptions including batch return values

Because backend and front end batch-related data overlap in Retek Integrator, the following key front-end field descriptions are described here as a helpful reference. See the Retek Integrator User Guide for the latest information.

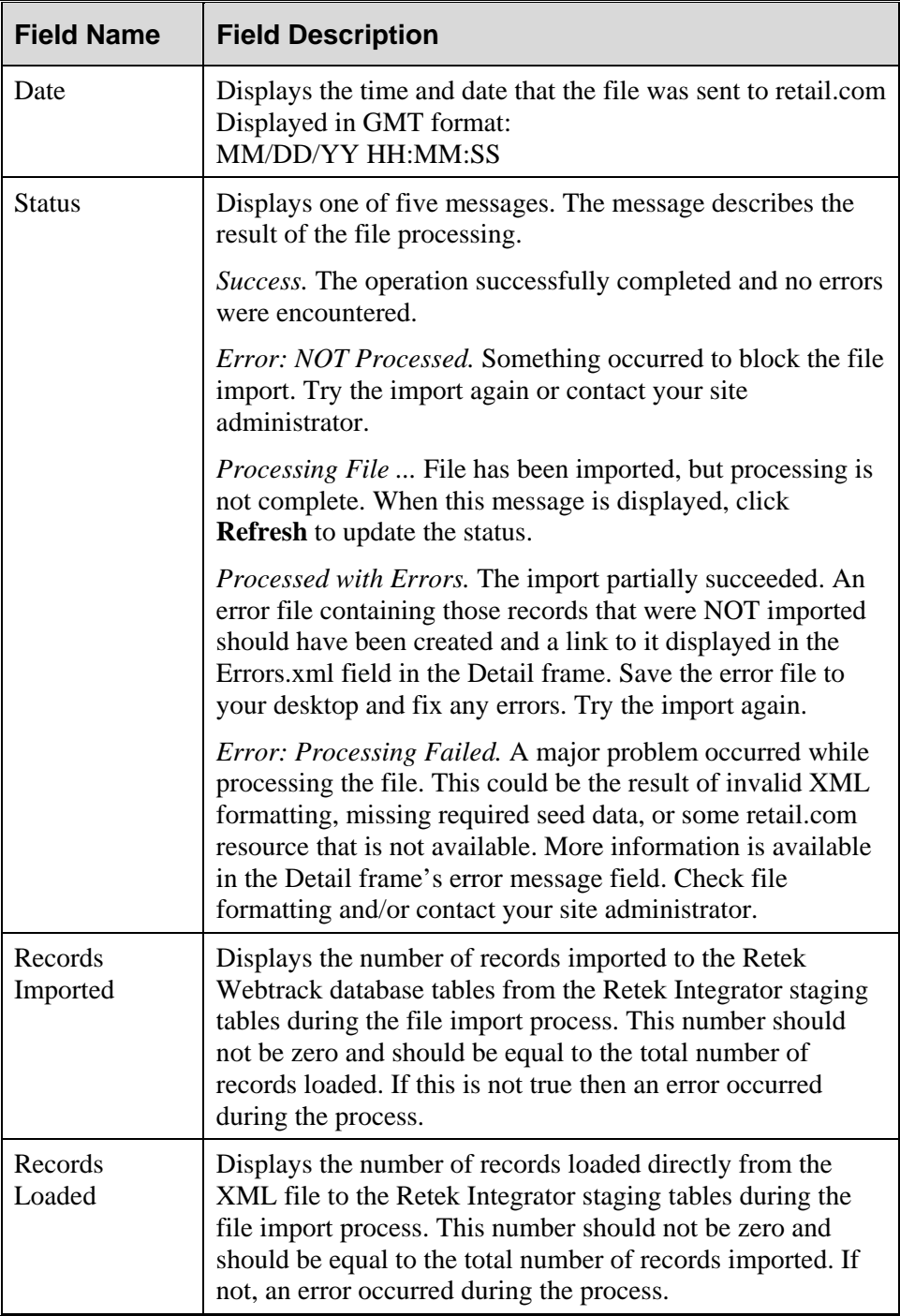

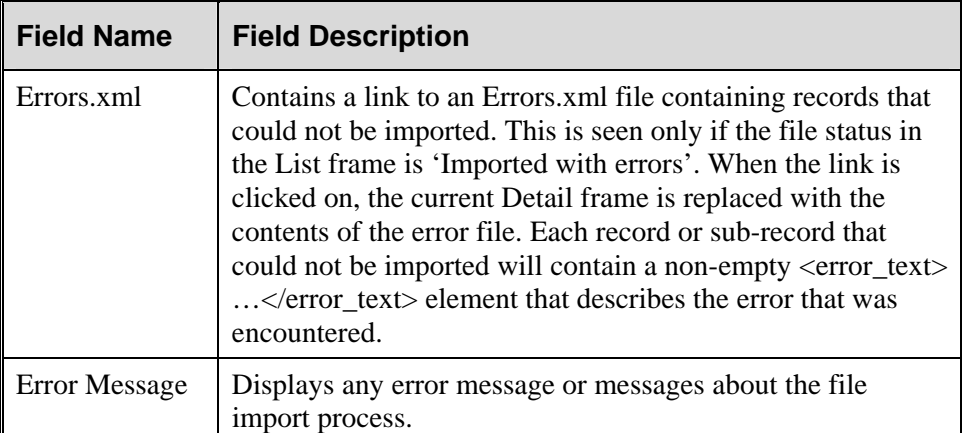

# Where you can find more information

If you wish to find further batch-processing information, see the following applicable Retek documents:

- Retek Integrator User Guide and online help
- Retek Retail Server Administration Guide
- Retek Design User Guide and online help
- Retek Design Configuration Guide

# **Appendix – DTD files used in Retek Integrator processing**

L DTD stands for Document Type Definition. In the context of Retek Integrator, DTDs are schema specification methods for XML documents.

### Import batch processes

#### **enterprisepartner.dtd used in PartnerImport**

```
<?xml version="1.0" encoding="UTF-8"?> 
<!--DTD generated by XML Spy v4.3 U (http://www.xmlspy.com)--> 
<!ELEMENT account_number (#PCDATA)> 
<!ELEMENT address (address1?, address2?, city?, state_province?, postal_code?, country_name?, phone?)> 
<!ELEMENT address1 (#PCDATA)> 
<!ELEMENT address2 (#PCDATA)> 
<!ELEMENT administrator (first_name, last_name, user_name, password, email)> 
<!ATTLIST administrator  initial_admin CDATA #REQUIRED 
> <!ELEMENT administrators (administrator)> 
<!ELEMENT city (#PCDATA)> 
<!ELEMENT company_name (#PCDATA)> 
<!ELEMENT company_type (#PCDATA)> 
<!ELEMENT country_name (#PCDATA)> 
<!ELEMENT default_contact (#PCDATA)> 
<!ELEMENT department_number (#PCDATA)>
```

```
<!ELEMENT email (#PCDATA)> 
<!ELEMENT enterprise (company_name, enterprise_code, industry?, company_type?, address*, services+, 
administrators+, users*, partnership+, errors*)> 
<!ATTLIST enterprise 
   user CDATA #REQUIRED 
   send mail CDATA #REQUIRED
    send_password CDATA #REQUIRED 
   action CDATA #REQUIRED 
> <!ELEMENT enterprise_code (#PCDATA)> 
<!ELEMENT enterprises (enterprise)> 
<!ATTLIST enterprises 
    version CDATA #IMPLIED 
   enterprise CDATA #REQUIRED 
> <!ELEMENT first_name (#PCDATA)> 
<!ELEMENT industry (#PCDATA)> 
<!ELEMENT last_name (#PCDATA)> 
<!ELEMENT partner_code (#PCDATA)> 
<!ELEMENT partner_info (#PCDATA)> 
<!ELEMENT partner_roles (service_code, permission*)> 
<!ELEMENT partnership (account_number?, partner_code, default_contact?, partner_info?, scope+, 
permissions*)> 
<!ELEMENT password (#PCDATA)> 
<!ELEMENT permission (#PCDATA)>
```

```
<!ATTLIST permission 
  all users CDATA #REQUIRED
><!ELEMENT permissions (partner_roles+)> 
<!ELEMENT phone (#PCDATA)> 
<!ELEMENT postal_code (#PCDATA)> 
<!ELEMENT scope (department_number+)> 
<!ELEMENT service (service_code, service_limit?)> 
<!ELEMENT service_code (#PCDATA)> 
<!ELEMENT service_limit (#PCDATA)> 
<!ELEMENT services (service+)> 
<!ELEMENT state_province (#PCDATA)> 
<!ELEMENT type (#PCDATA)> 
<!ELEMENT user (first_name, last_name, user_name, password, email, type?, services*)> 
<!ATTLIST user 
  account manager CDATA #REQUIRED
\geq<!ELEMENT user_name (#PCDATA)> 
<!ELEMENT errorMessage (#PCDATA)> 
<!ELEMENT tag_name (#PCDATA)> 
<!ELEMENT users (user)> 
<!ELEMENT errors (tag_name, errorMessage)>
```
#### **techspec.dtd used in plxImport**

```
<?xml version="1.0" encoding="UTF-8"?>
```

```
<!--DTD generated by XML Spy v4.3 U (http://www.xmlspy.com)-->
```

```
<!ELEMENT ContactEmail (#PCDATA)>
```

```
<!ELEMENT DepartmentCode (#PCDATA)>
```

```
<!ELEMENT Division (#PCDATA)>
```

```
<!ELEMENT FileName (#PCDATA)>
```

```
<!ELEMENT FolderName (#PCDATA)>
```

```
<!ELEMENT Height (#PCDATA)>
```

```
<!ELEMENT Name (#PCDATA)>
```

```
<!ELEMENT ObjectiveSheetName (#PCDATA)>
```

```
<!ELEMENT SeasonCode (#PCDATA)>
```

```
<!ELEMENT StyleID (#PCDATA)>
```

```
<!ELEMENT StyleImage (Name, Height, Width, FolderName?)>
```

```
<!ELEMENT TechSpec (DepartmentCode, FileName?, Division?, SeasonCode, ObjectiveSheetName?, VendorName?, 
VendorCode?, StyleID, TechSpecName*, StyleImage?, ContactEmail?)>
```

```
<!ELEMENT TechSpecName (#PCDATA)>
```
<!ELEMENT TechSpecs (TechSpec)>

<!ATTLIST TechSpecs

EnterpriseID CDATA #IMPLIED

UserName CDATA #IMPLIED

```
>
```

```
<!ELEMENT VendorCode (#PCDATA)>
```

```
<!ELEMENT VendorName (#PCDATA)>
```

```
<!ELEMENT Width (#PCDATA)>
```
## Export batch processes

L **Note: See the Retek Design Configuration Guide for the specsheet.dtd used in plxBatchRDOExport.** 

#### **style.dtd used in XMLItemExtract and in DesignXMLExtract**

```
<?xml version="1.0" encoding="UTF-8"?>
```
<!-- DTD for Design XML export -->

<!-- Style\_files is the wrapper for a list of individual style items -->

<!ELEMENT Style\_files (Style\_file+)>

```
<!-- Style_file contains data on one style.
```
The Style file id attribute is the internal unique integer ID for the item. The number of digits depends on the number of style records in the retail.com database. It will not be more than 10 digits.

New for 10.3: Last Edit User and Last Edit Enterprise identify the last user to edit the style. The fields will not be present if no information is recorded with the style (for edits prior to 10.3 migration).

 $--&>$ 

<!ELEMENT Style\_file (Creation\_Date, Change\_Date, Last\_Edit\_User?, Last\_Edit\_Enterprise?, Season, Season\_Code, Division\_Name, Division\_Number, Department\_Name, Department\_Number, Summary, Specification, Bids, ELC?, Miscellaneous, Labels)> <!ATTLIST Style\_file Style\_file\_id CDATA #REQUIRED>

<!-- Creation\_Date and Change\_Date are datestamps on the style

The format will be YYYY-MM-DD.

 $--&>$ 

<!ELEMENT Creation\_Date (#PCDATA)>

<!ELEMENT Change\_Date (#PCDATA)>

<!-- User and enterprise enames -->

<!ELEMENT Last\_Edit\_User (#PCDATA)> <!ELEMENT Last\_Edit\_Enterprise (#PCDATA)>

<!-- Season and Season\_Code are the name and code for the season -->

<!ELEMENT Season (#PCDATA)>

<!ELEMENT Season\_Code (#PCDATA)>

<!-- Division\_Name, Division\_Number, Department\_Name and Department\_Number are the names

and numbers of the style division and department

 Note: Division\_Name and Division\_Number are new for Design 10.  $--&>$ 

<!ELEMENT Division\_Name (#PCDATA)> <!ELEMENT Division\_Number (#PCDATA)>

<!ELEMENT Department\_Name (#PCDATA)>

<!ELEMENT Department\_Number (#PCDATA)>

<!-- Summary contains data from the Design summary tab -->

<!ELEMENT Summary (Customer, Product, Supplier)>

<!-- Customer contains the customer data

NOTE: FOB Country and FOB Location are new for Design 10. FOB Location Code is new for Design 10.1;

it contains the new location code for the FOB location.

 $--&>$ 

<!ELEMENT Customer (Customer\_Name, Buyer, Quality, Designer, Design\_ID, Theme, Bid\_Deadline, Phase, Class, Subclass, Price\_By,

Qty Reqd, Retail Price, Num Deliveries, Buying Margin, IA Date, ELC Target, Customer Status, VAT,

FOB\_Country, FOB\_Location, FOB\_Location\_Code)>

<!-- Customer name -->

<!ELEMENT Customer\_Name (#PCDATA)>

<!-- Users within the customer enterprise -->

<!ELEMENT Buyer (#PCDATA)>

<!ELEMENT Quality (#PCDATA)>

<!ELEMENT Designer (#PCDATA)>

<!-- Customer Design ID or Style number -->

```
<!ELEMENT Design_ID (#PCDATA)>
```
<!-- Other customer data -->

```
<!ELEMENT Theme (#PCDATA)> 
<!ELEMENT Bid_Deadline (#PCDATA)> 
<!ELEMENT Phase (#PCDATA)> 
<!ELEMENT Class (#PCDATA)> 
<!ELEMENT Subclass (#PCDATA)>
```
<!-- Price\_By is an integer:

0 for [none]

1 for Size

2 for Colour & Size

-->

<!ELEMENT Price\_By (#PCDATA)>

<!ELEMENT Qty\_Reqd (#PCDATA)>

<!ELEMENT Retail\_Price (#PCDATA)>

<!ELEMENT Num\_Deliveries (#PCDATA)>

<!ELEMENT Buying\_Margin (#PCDATA)>

<!-- IA\_Date is a date in the YYYY-MM-DD format -->

<!ELEMENT IA\_Date (#PCDATA)>

<!ELEMENT ELC\_Target (#PCDATA)>

<!-- Customer\_Status is the status name as displayed on the summary screen -->

<!ELEMENT Customer\_Status (#PCDATA)>

<!-- VAT will be 0.00 if no value has been entered -->

<!ELEMENT VAT (#PCDATA)>

<!-- FOB\_Country and FOB\_Location are new for Design 10 -->

<!ELEMENT FOB\_Country (#PCDATA)>

<!ELEMENT FOB\_Location (#PCDATA)>

<!ELEMENT FOB\_Location\_Code (#PCDATA)>

<!-- Product contains the basic product data

NOTE: Documents is new for Design 10.

ELC\_Type is new for Design 10.2. It is not included in 'restriced mode'.

-->

<!ELEMENT Product (Product\_Name, Product\_Type, ELC\_Type?, Short\_name, Text\_Area\_1, Text\_Area\_2, Text\_Area\_3, Category,

Dispatch\_Type, Documents, Colors, Size\_Charts)>

<!-- Product\_Name is not used currently -->

<!ELEMENT Product\_Name EMPTY>

<!-- Product\_Type is the product type which drives the specification and bid sheet formats. The value is the type name seen on the summary screen.

 $--&>$ 

<!ELEMENT Product\_Type (#PCDATA)>

<!-- ELC\_Type is the separate type which drives the ELC sheet format. The value is the type name seen on the summary screen.

 ELC type is not included in 'restricted' XML.  $--&>$ 

<!ELEMENT ELC\_Type (#PCDATA)>

<!-- Style name from summary -->

<!ELEMENT Short\_name (#PCDATA)>

<!-- Text\_Area\_1, Text\_Area\_2 and Text\_Area\_3 are the three text areas below the short name on the summary screen.

 $--&>$ 

<!ELEMENT Text\_Area\_1 (#PCDATA)> <!ELEMENT Text\_Area\_2 (#PCDATA)> <!ELEMENT Text\_Area\_3 (#PCDATA)>

<!-- Category and dispatch type from bottom of product section -->

<!ELEMENT Category (#PCDATA)> <!ELEMENT Dispatch\_Type (#PCDATA)>

<!-- Documents is new in Design 10.

 It lists the document names attached to the style. It contains zero or more Document elements, each containing a Name element defining the document name.

 $--&>$ 

```
<!ELEMENT Documents (Document*)>
```

```
<!ELEMENT Document (Name)>
```

```
<!ELEMENT Name (#PCDATA)>
```
<!-- Colors lists the colors attached to the style.

 It contains zero or more Color elements each containing Name, Code and Proj\_Key elements. Proj\_Key is the internal key assigned when the style is exported to a Webtrack project. If the style has not been exported Proj Key will be empty. If the colour set is derived from an additional colour entry component, the Proj\_Key element will be absent.

 $--&>$ 

```
<!ELEMENT Colors (Color*)>
```

```
<!ELEMENT Color (Name, Code, Proj_Key?)>
```

```
<!ELEMENT Code (#PCDATA)>
```

```
<!ELEMENT Proj_Key (#PCDATA)>
```
<!-- Size\_Charts defines the size chart attached to the style. If no size chart has been assigned the Size\_Charts element will be empty.

 Chart\_Name and Chart\_Code are the name and code value for the chart. Each Size has one or two Size\_Name elements.

 $--&>$ 

<!ELEMENT Size\_Charts (Chart\_Name?, Chart\_Code?, Size\*)>

<!ELEMENT Chart\_Name (#PCDATA)> <!ELEMENT Chart\_Code (#PCDATA)>

<!ELEMENT Size (Size\_Name+)>

```
<!ELEMENT Size_Name (#PCDATA)>
```
<!-- Supplier contains supplier and agent information.

 Designer is the supplier designer. It is distinct from the customer designer although is shares the same element name.

Design ID is the supplier design ID. It is distinct from the customer design ID although is shares the same element name.

 Factory\_Code is new in Design 10.1. It is the location code for the factory.  $--&>$ 

<!ELEMENT Supplier (Supplier\_Name, Account, Acc\_Mgr, Designer, Team, Factory, Factory\_Code, Country, Lead\_Days,

Order Reqd By, Cost By, Qty Offered, Item Cost, Effective Until, Net Cost, Supplier Status, Design\_ID, Agent, Agent\_Contact)>

<!ELEMENT Supplier\_Name (#PCDATA)>

<!-- Account is the supplier's account number at the customer -->

```
<!ELEMENT Account (#PCDATA)>
```
<!-- Acc\_Mgr and Designer are users in the supplier -->

<!ELEMENT Acc\_Mgr (#PCDATA)>

<!ELEMENT Technologist (#PCDATA)>

<!-- Team is a department in the supplier -->

<!ELEMENT Team (#PCDATA)>

```
<!ELEMENT Factory (#PCDATA)> 
<!ELEMENT Factory_Code (#PCDATA)> 
<!ELEMENT Country (#PCDATA)> 
<!ELEMENT Lead_Days (#PCDATA)>
```
<!-- Order\_Reqd\_By is a date in the YYYY-MM-DD format -->

<!ELEMENT Order\_Reqd\_By (#PCDATA)>

<!-- Cost\_By is an integer:

0 for [none]

1 for Size

2 for Colour & Size

```
--&>
```
<!ELEMENT Cost\_By (#PCDATA)>

<!ELEMENT Qty\_Offered (#PCDATA)> <!ELEMENT Item\_Cost (#PCDATA)>

<!-- Effective\_Until is a date in the YYYY-MM-DD format -->

<!ELEMENT Effective\_Until (#PCDATA)>

```
<!ELEMENT Net_Cost (#PCDATA)>
```
<!-- Supplier\_Status is the supplier status name as displayed on the summary screen -->

<!ELEMENT Supplier\_Status (#PCDATA)>

<!-- Agent is the name of the atgent enteprise Agent Contact is the contact user within the agent.  $--&>$ 

<!ELEMENT Agent (#PCDATA)>

<!ELEMENT Agent\_Contact (#PCDATA)>

<!-- Specification contains the mapped fields for the specification tab.

It contains zero or more Spec Item elements each of which has a Map Name and the associated value. A simple scalar mapping (an item in a form, a cell in a non-dynamic matrix region) will have a Value element.

 A multiple-value mapping (matrix, row, col or dynamic area) will be represented as a one- or two-dimensional array. An array is introduced by an Array element; subelements will either be further arrays or simple Elem elements. Two-dimensional arrays are represented by row first.

```
 A Custom form item may have a special output format. The colour selector 
 custom item is represented as a Colors element (see above).
```
 $--&>$ 

```
<!ELEMENT Specification (Spec_Item*)> 
<!ELEMENT Spec_Item (Map_Name, (Value | Array | Colors))>
```
<!ELEMENT Map\_Name (#PCDATA)> <!ELEMENT Value (#PCDATA)>

```
<!ELEMENT Array (Array | Elem)*> 
<!ATTLIST Array size CDATA #REQUIRED> 
<!ELEMENT Elem (#PCDATA)>
```
<!-- Bids contains the mapped fields for the bid tab.

 It contains zero or more Bid\_Item elements each of which has a Map\_Name and a value.

 $--&>$ 

```
<!ELEMENT Bids (Bid_Item*)>
```
<!ELEMENT Bid\_Item (Map\_Name, (Value | Array | Colors))>

<!-- ELC contains the mapped fields for the ELC tab.

 It contains zero or more ELC\_Item elements each of which has a Map\_Name and a Value.

-->

```
<!ELEMENT ELC (ELC_Item*)> 
<!ELEMENT ELC_Item (Map_Name, (Value | Array | Colors))>
```
<!-- Miscellaneous contains the miscellaneous fields from spec/bid which have a value.

 It contains zero or more Misc\_Item elements each of which contain a Number element (the misc field number) and a Value element.

 $--&>$ 

```
<!ELEMENT Miscellaneous (Misc_Item*)> 
<!ELEMENT Misc_Item (Number, Value)> 
<!ELEMENT Number (#PCDATA)>
```
<!-- Labels contains the style labels.

```
 It contains zero or mail Label elements. --&>
```

```
<!ELEMENT Labels (Label*)>
```
<!-- Each label element contains:

 Label\_Code and Label\_Desc: template code and description Packaging\_Type and Packaging\_SubType: packaging info from template Label\_Comment: Comment attached to style label Label\_Date: YYYY-MM-DD format date

 $--&>$ 

<!ELEMENT Label (Label\_Code, Label\_Desc, Packaging\_Type, Packaging\_SubType, Label\_Comment, Label\_Date)>

<!ELEMENT Label\_Code (#PCDATA)>

<!ELEMENT Label\_Desc (#PCDATA)>

<!ELEMENT Packaging\_SubType (#PCDATA)>

<!ELEMENT Packaging\_Type (#PCDATA)>

<!ELEMENT Label\_Comment (#PCDATA)>

<!ELEMENT Label\_Date (#PCDATA)>

#### **styleids.dtd used in DesignActiveStyleExport and in DesignActiveStyles**

```
<?xml version="1.0" encoding="UTF-8"?>
```
<!-- DTD for Design active style IDs XML export -->

<!ELEMENT Style\_files (Seasons, Style\_file\*)>

<!-- Seasons contains the list of season codes associated with this export -->

<!ELEMENT Seasons (Season\_Code\*)>

<!-- Season\_Code is the code for an individual season -->

<!ELEMENT Season\_Code (#PCDATA)>

<!-- Style\_file defines the ID for a single style -->

<!ELEMENT Style\_file EMPTY>

<!ATTLIST Style\_file Style\_file\_id CDATA #REQUIRED>